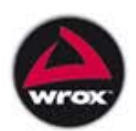

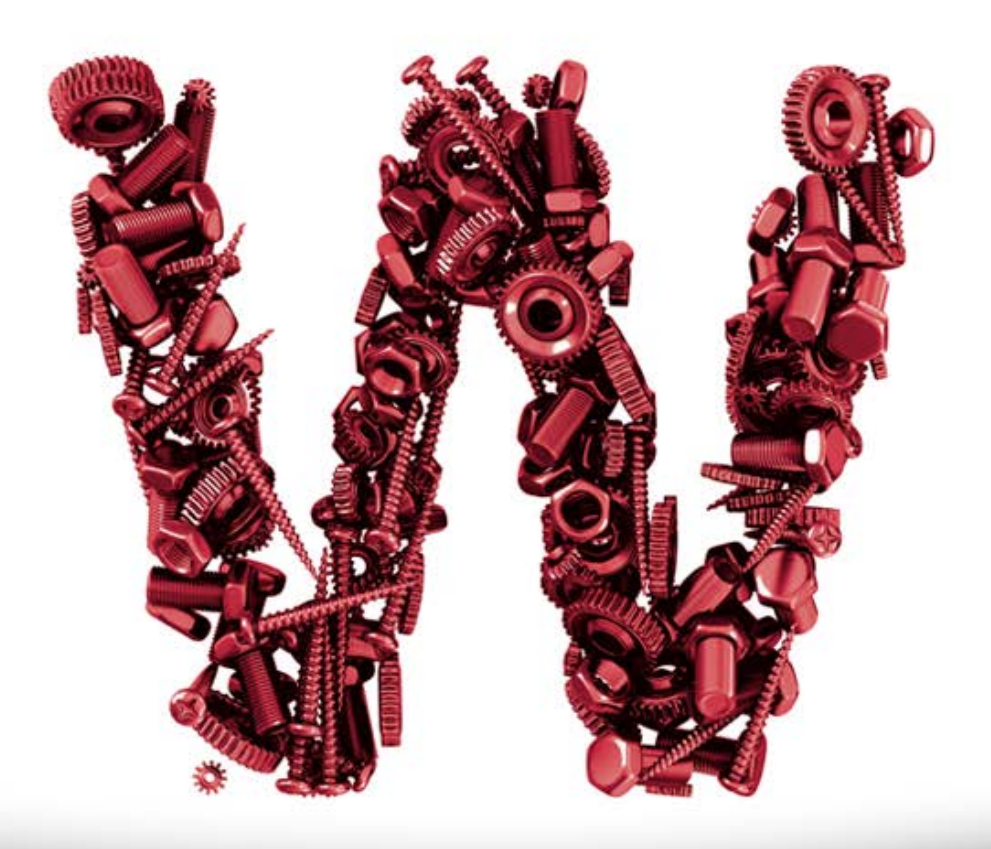

# Wtyczki do WordPressa Programowanie dla profesjonalistów

Brad Williams, Ozh Richard, Justin Tadlock

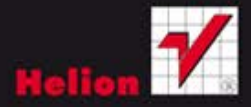

Tytuł oryginału: Professional WordPress Plugin Development

Tłumaczenie: Robert Górczyński

ISBN: 978-83-246-3564-1

© 2011 by Wiley Publishing, Inc., Indianapolis, Indiana

All Rights Reserved. Authorized translation from the English language edition published by John Wiley & Sons Limited. Responsibility for the accuracy of the translation rests solely with Helion S. A. and is not the responsibility of John Wiley  $\&$  Sons Limited. No part of this book may be reproduced in any form without the written permission of the original copyright holder, John Wiley  $\&$  Sons Limited.

Wiley, the Wiley logo, Wrox, the Wrox logo, Wrox Programmer to Programmer, and related trade dress are trademarks or registered trademarks of John Wiley & Sons, Inc. and/or its affiliates, in the United States and other countries, and may not be used without written permission. WordPress is a registered trademark of Automattic, Inc. All other trademarks are the property of their respective owners. Wiley Publishing, Inc. is not associated with any product or vendor mentioned in the book.

Translation copyright © 2012 by Wydawnictwo Helion.

All rights reserved. No part of this book may be reproduced or transmitted in any form or by any means, electronic or mechanical, including photocopying, recording or by any information storage retrieval system, without permission from the Publisher.

Wszelkie prawa zastrzeżone. Nieautoryzowane rozpowszechnianie całości lub fragmentu niniejszej publikacji w jakiejkolwiek postaci jest zabronione. Wykonywanie kopii metodą kserograficzną, fotograficzną, a także kopiowanie książki na nośniku filmowym, magnetycznym lub innym powoduje naruszenie praw autorskich niniejszej publikacji.

Wszystkie znaki występujące w tekście są zastrzeżonymi znakami firmowymi bądź towarowymi ich właścicieli.

Autor oraz Wydawnictwo HELION dołożyli wszelkich starań, by zawarte w tej książce informacje były kompletne i rzetelne. Nie biorą jednak żadnej odpowiedzialności ani za ich wykorzystanie, ani za związane z tym ewentualne naruszenie praw patentowych lub autorskich. Autor oraz Wydawnictwo HELION nie ponoszą również żadnej odpowiedzialności za ewentualne szkody wynikłe z wykorzystania informacji zawartych w książce.

Wydawnictwo HELION ul. Kościuszki 1c, 44-100 GLIWICE tel. 32 231 22 19, 32 230 98 63 e-mail: helion@helion.pl WWW: http://helion.pl (księgarnia internetowa, katalog książek)

Pliki z przykładami omawianymi w książce można znaleźć pod adresem: ftp://ftp.helion.pl/przyklady/wtywor.zip

Drogi Czytelniku! Jeżeli chcesz ocenić tę książkę, zajrzyj pod adres http://helion.pl/user/opinie/wtywor Możesz tam wpisać swoje uwagi, spostrzeżenia, recenzję.

Printed in Poland.

- [Kup książkę](http://helion.pl/rf/wtywor)
- 
- Oceń książke • Oceń książkę
- 
- [Księgarnia internetowa](http://ebookpoint.pl/r/4CAKF)<br>• Lubie to! » Nasza społeczność • Lubię to! » Nasza społeczność

## Spis treści

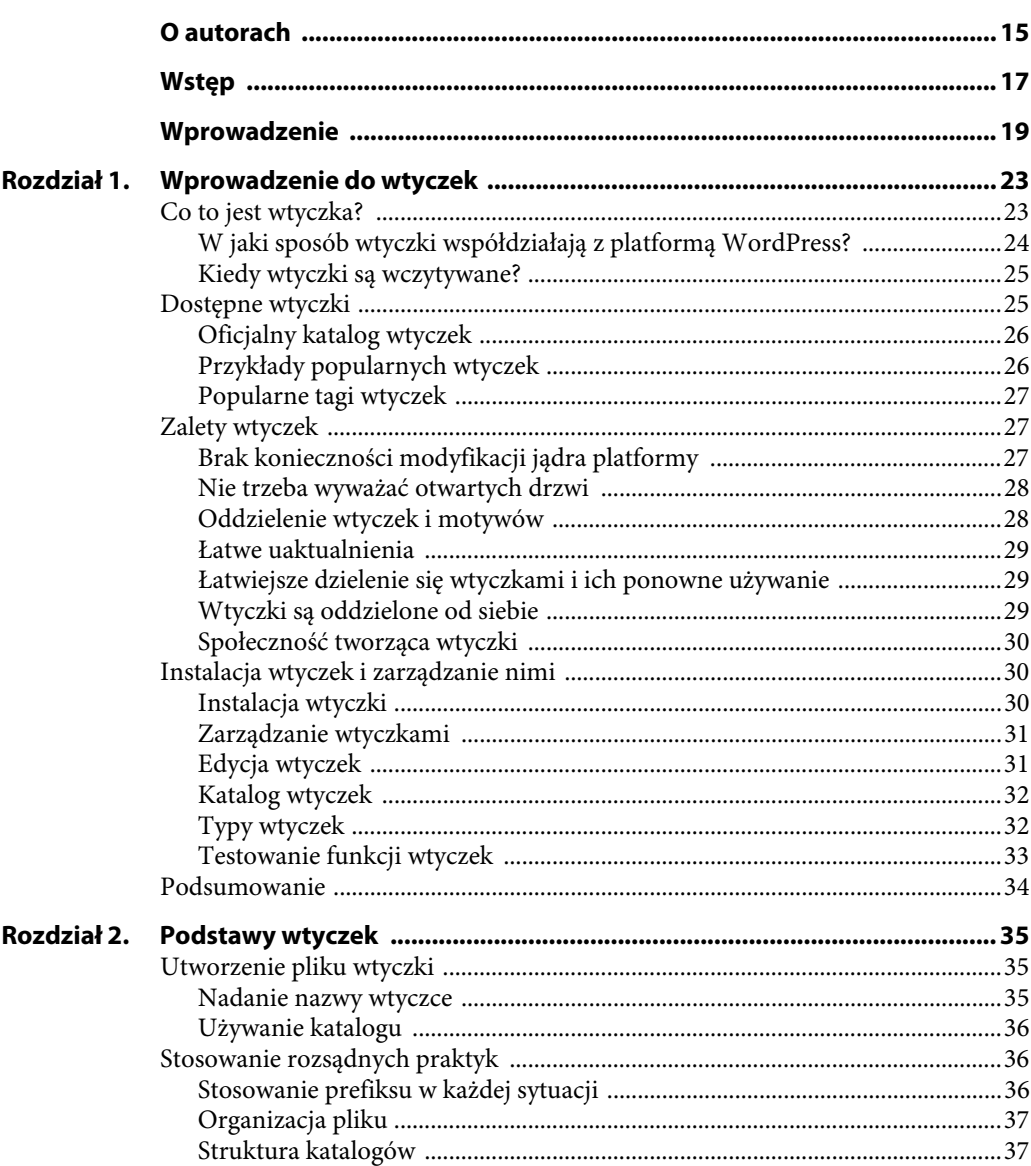

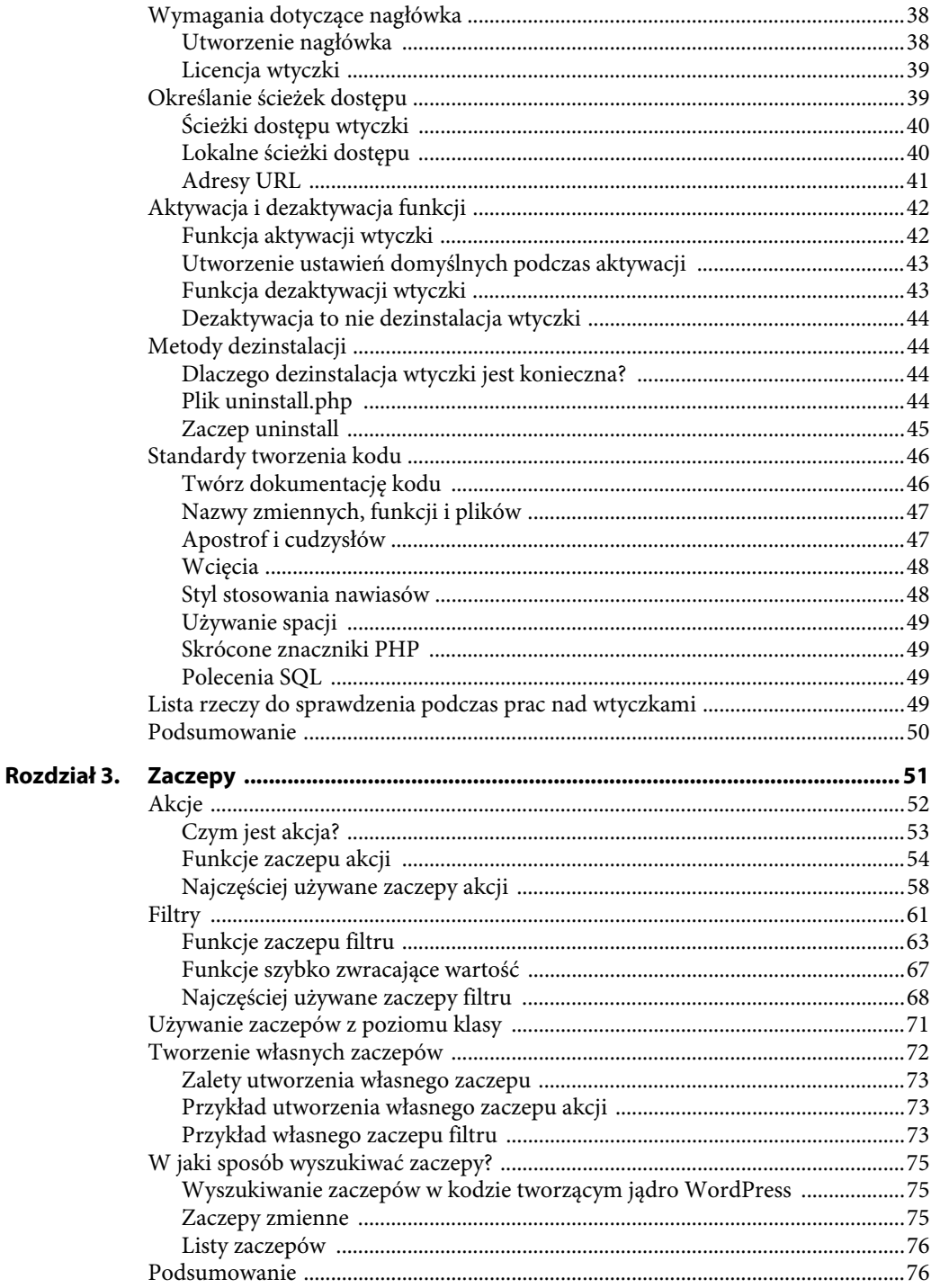

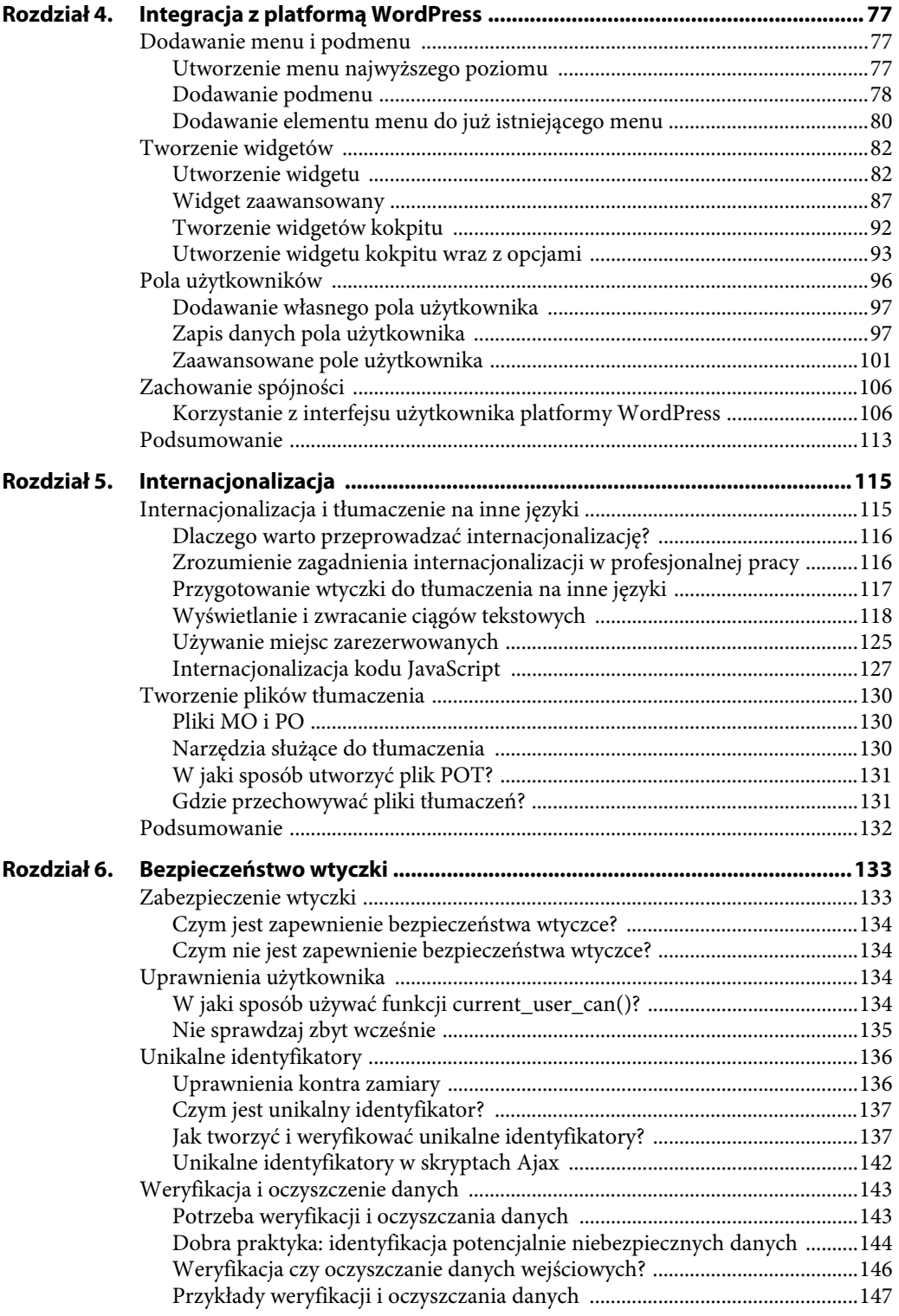

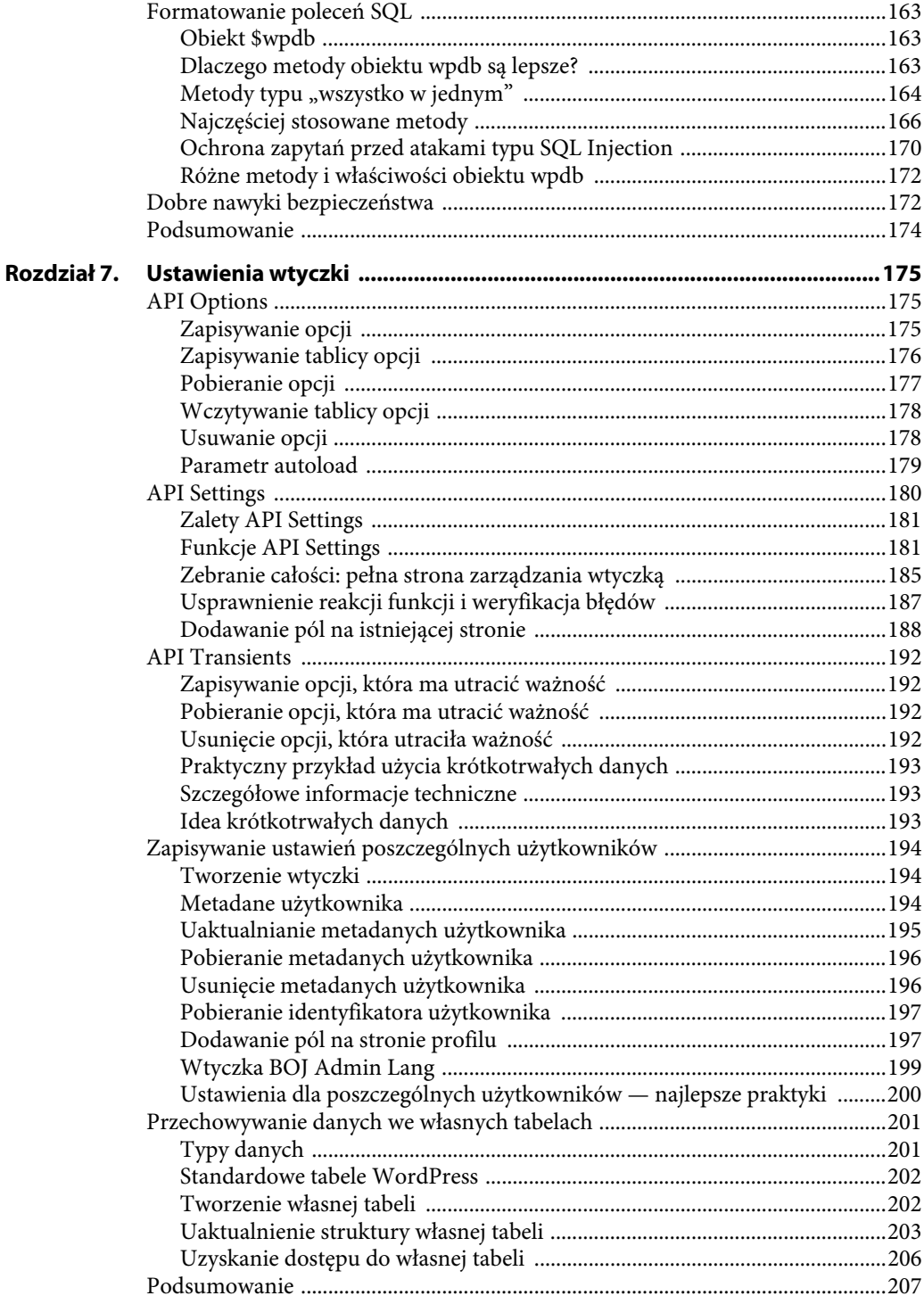

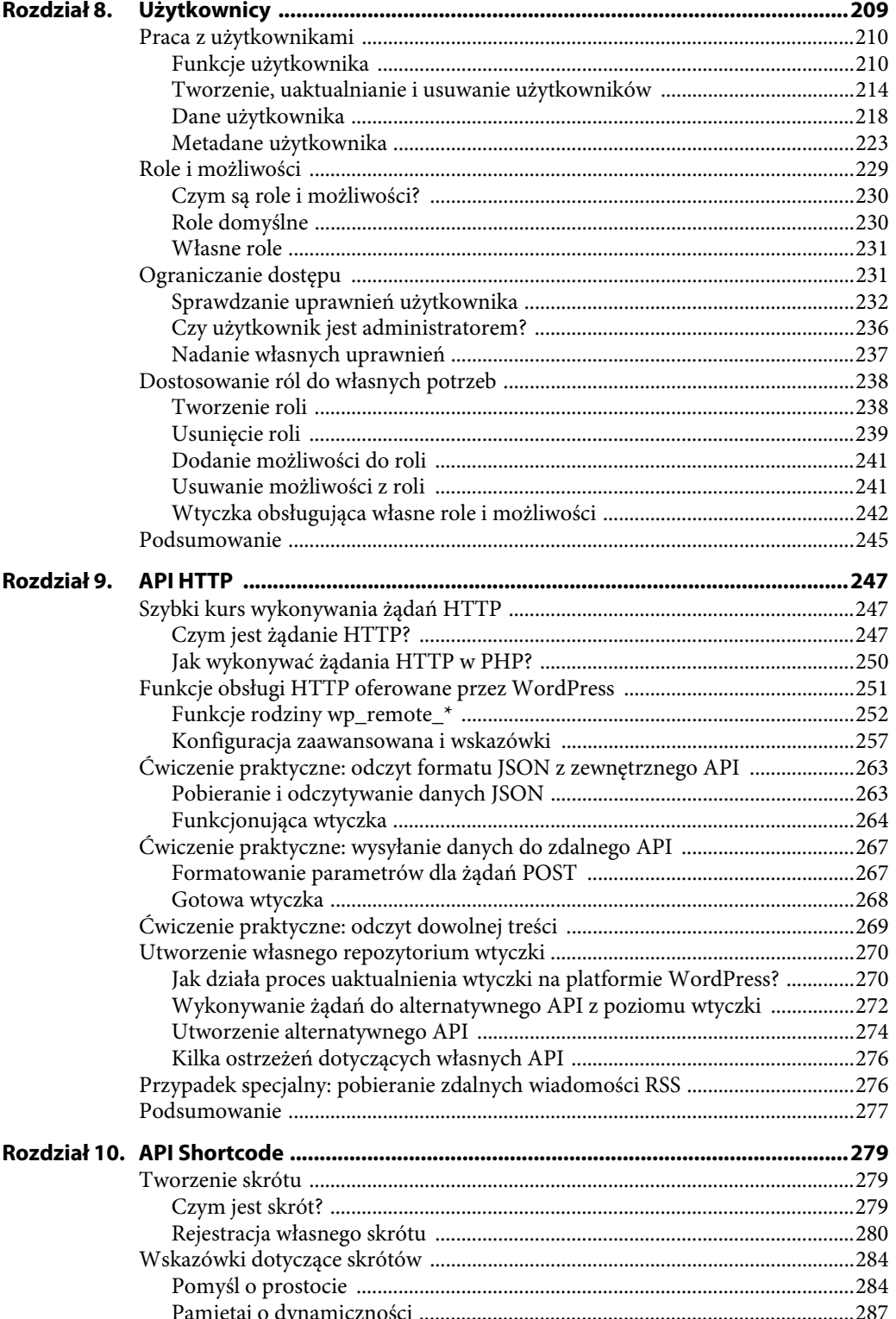

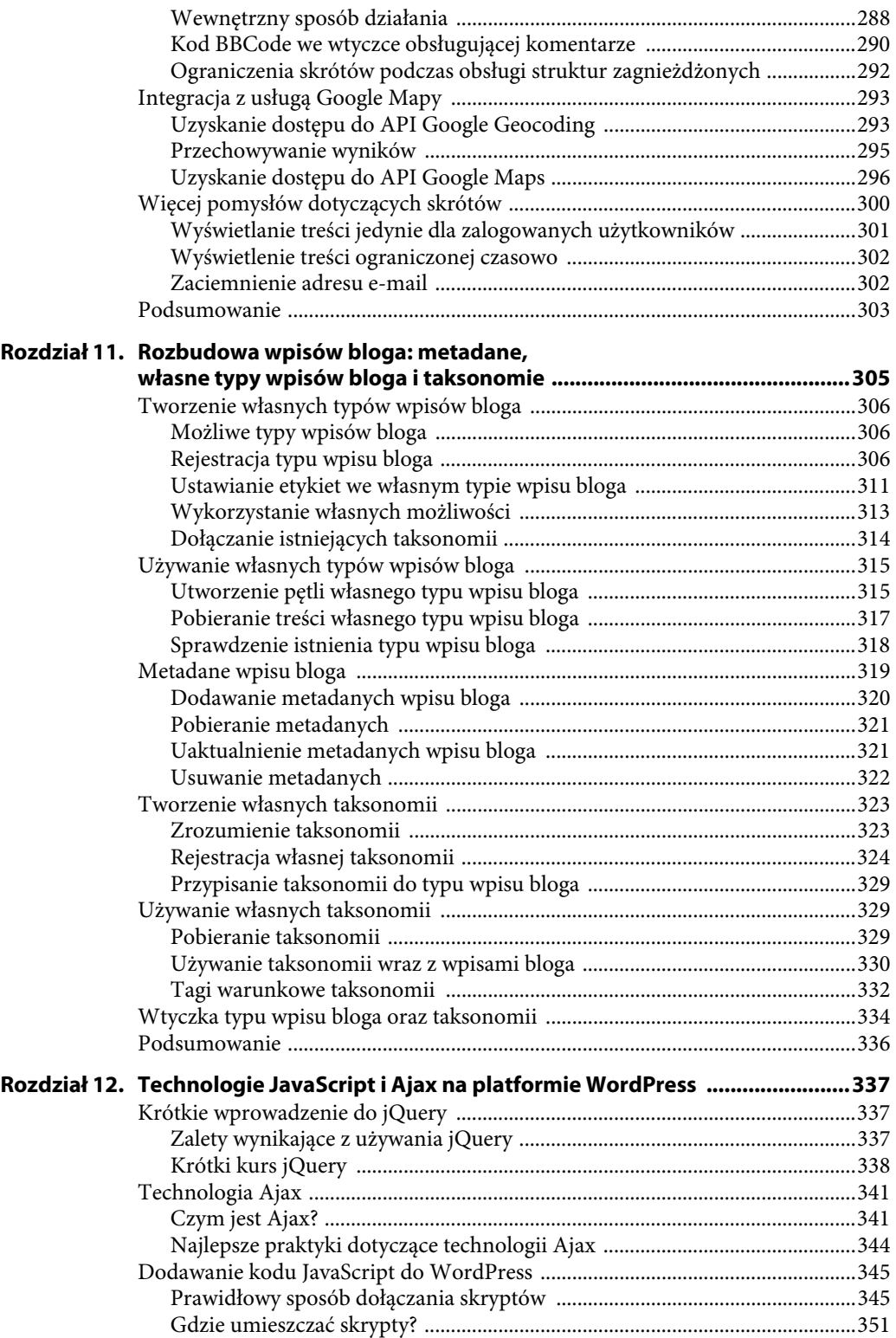

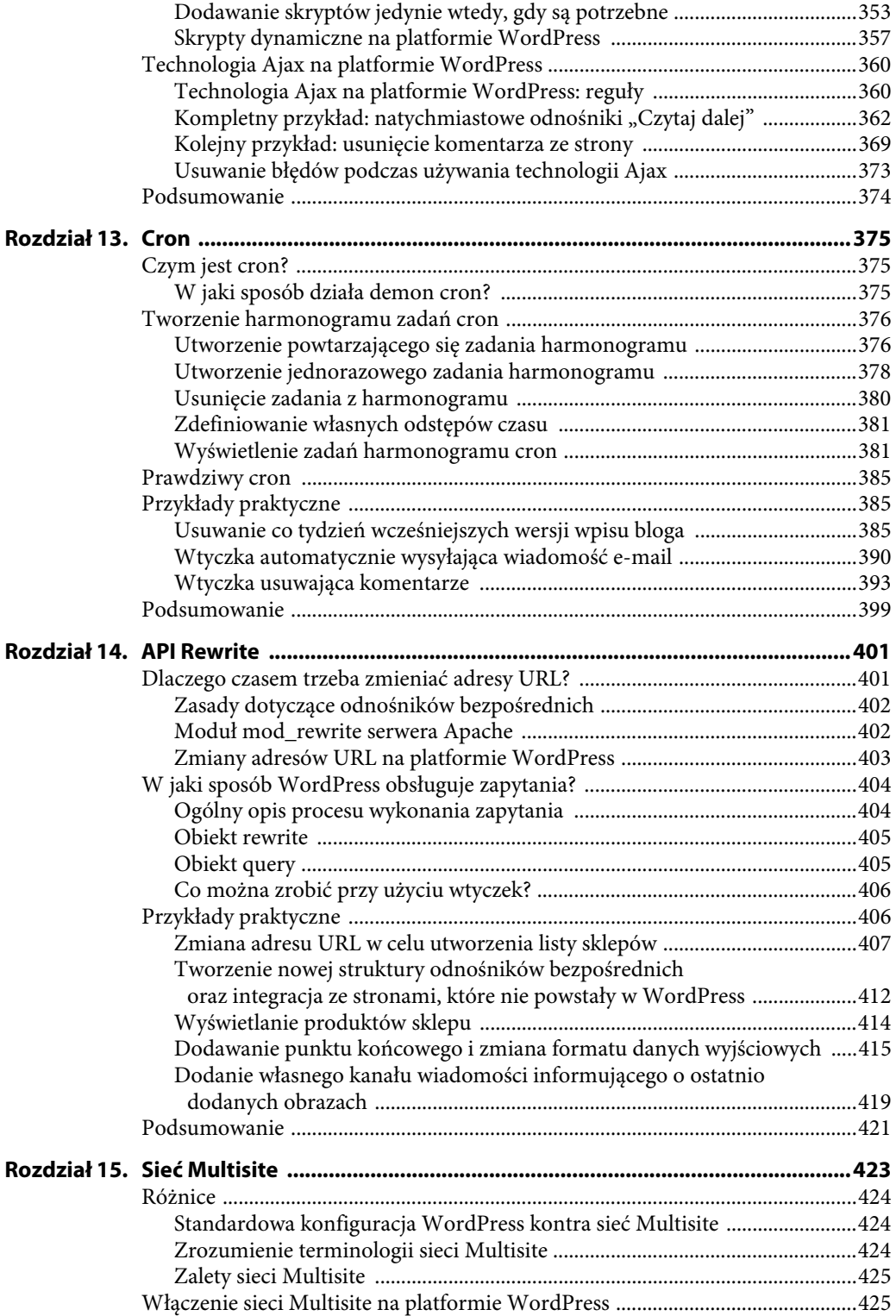

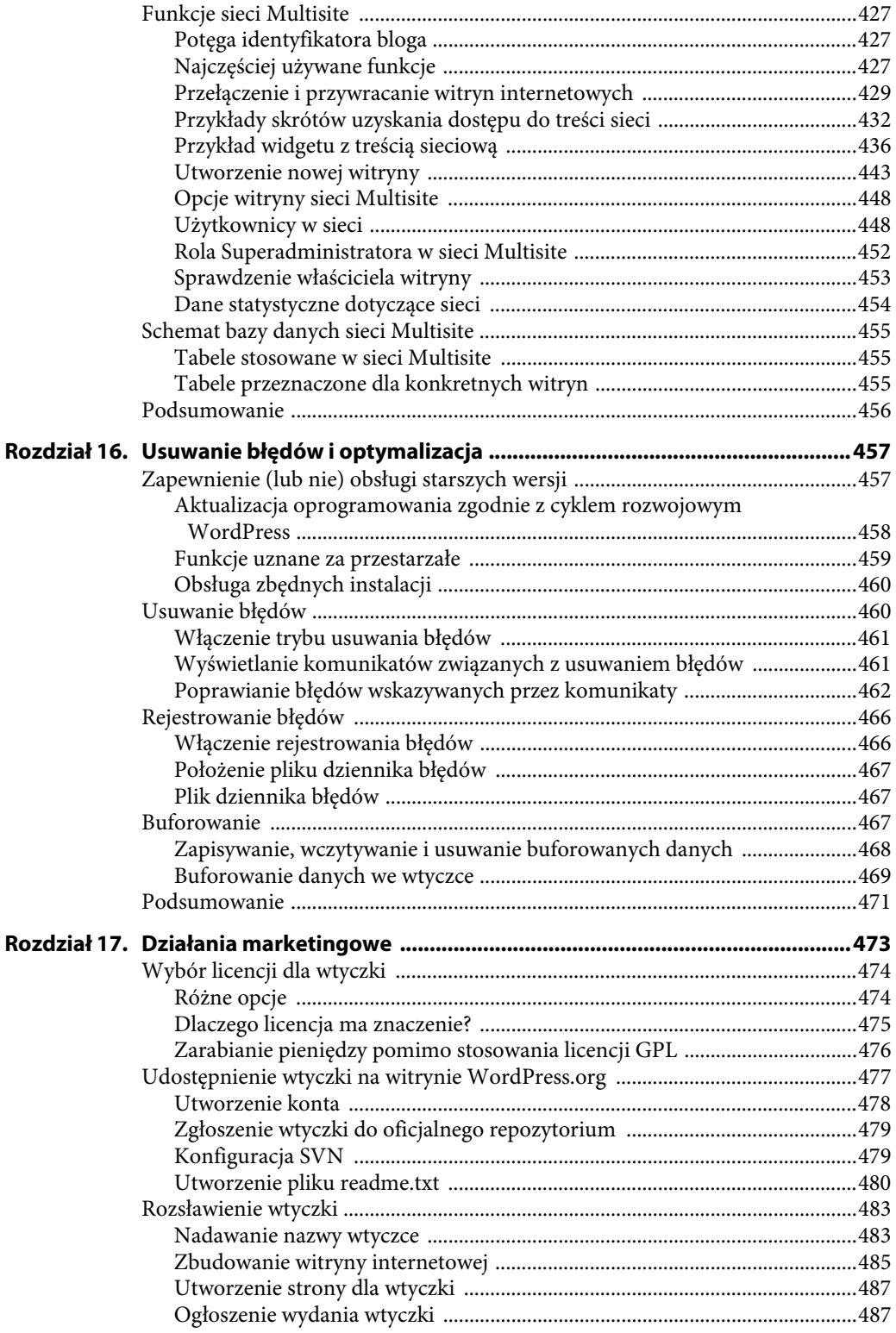

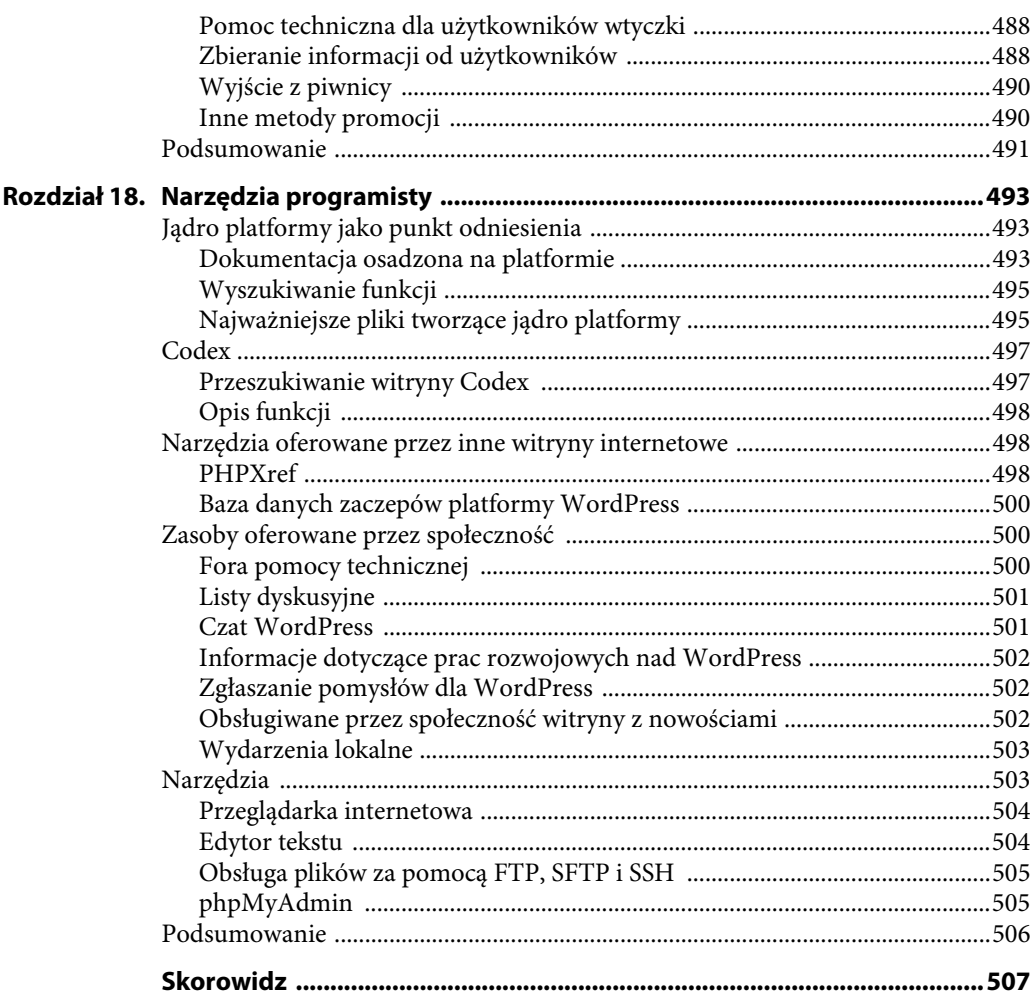

# 10

## **API Shortcode**

#### **W TYM ROZDZIALE:**

- Tworzenie własnego skrótu
- Rejestracja skomplikowanych i sparametryzowanych skrótów
- Zaawansowane wskazówki dotyczące skrótów
- Połączenie witryny z usługą Google Mapy

Skróty (ang. *shortcode*) to charakterystyczny dla WordPress kod pozwalający na wykonywanie różnych operacji przy minimalnym wysiłku, np. osadzanie treści lub tworzenie obiektów, które normalnie wymagałyby użycia dużej ilości skomplikowanego kodu.

W tym rozdziale dowiesz się, jak za pomocą jedynie niewielkiej liczby znaków umożliwić użytkownikom Twoich wtyczek rozbudowę wpisów bloga o zaawansowaną treść.

#### **Tworzenie skrótu**

W tym podrozdziale przekonasz się, czym są skróty oraz jak można je tworzyć; zaczniemy od zamienników w postaci prostych ciągów tekstowych, a skończymy na funkcjach zaawansowanych wraz z parametrami.

#### **Czym jest skrót?**

API Shortcode pozwala na tworzenie prostego kodu makro, czasami nazywanego BBCode z racji podobieństwa do popularnej składni w różnego rodzaju forach i serwisach komputerowych.

Ogólnie rzecz biorąc, skrót to prosta składnia znaczników w nawiasach kwadratowych, np. [znacznik], stosowanych we wpisach bloga. W trakcie generowania i wyświetlania takiego wpisu bloga skrót jest dynamicznie zastępowany bardziej skomplikowaną i zdefiniowaną przez użytkownika treścią. Na rysunku 10.1 pokazano przykład wtyczki skrótu, która znacznik [date] zastępuje bieżącą datą i godziną.

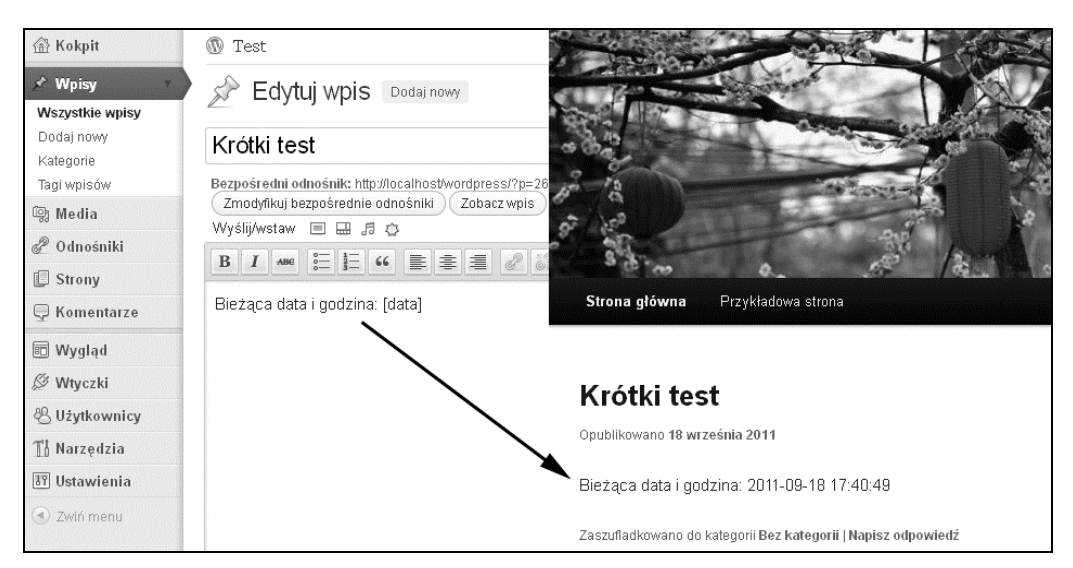

#### **Rysunek 10.1.** Wtyczka skrótu w działaniu

Platforma WordPress domyślnie rejestruje wiele skrótów gotowych do wykorzystania. Przykładowo podczas wysyłania do serwera wielu obrazów dołączonych do danego wpisu bloga można w nim umieścić skrót [gallery], co spowoduje zastąpienie obrazów ładnie sformatowaną galerią.

Z technicznego punktu widzenia skrót może być dowolnym ciągiem tekstowym odpowiednim do użycia w charakterze klucza tablicy. Przykładowo wymienione poniżej ciągi tekstowe można zastosować jako skróty:

- - $[foo]$ ,
- -[Foo],
- -[123],
- -[133t],
- -[Witaj Jestem Jan Kowalski].

W praktyce, w celu zachowania prostoty i uniknięcia potencjalnych konfliktów pomiędzy różnymi skrótami skróty będziesz rejestrował jako proste ciągi tekstowe zapisane małymi literami.

#### **UWAGA**

Nie wolno rejestrować własnych skrótów o nazwach [wp\_caption], [caption], [gallery] i [embed], ponieważ są już zarejestrowane przez WordPress.

#### **Rejestracja własnego skrótu**

W tym punkcie dowiesz się, w jaki sposób rejestrować własne skróty. Ponadto poznasz praktyczne sposoby ich wykorzystania, od prostego zastępowania tagów aż po bardziej skomplikowane i sparametryzowane dane wyjściowe.

Przedstawione poniżej wtyczki skrótów używają prefiksu w postaci boj\_scX, gdzie X oznacza liczbę.

#### **[ksiazka]**

Celem użycia skrótu jest przyśpieszenie wprowadzania danych i zastąpienie często stosowanych zdań ich skrótami, łatwymi do zapamiętania i szybszymi do wpisania.

Jeżeli np. często wspominasz tytuł książki, którą promujesz w serwisie Amazon, wówczas zamiast za każdym razem pisać <a href="http://www.amazon.com/dp/0470560541">książka</a>, o wiele szybciej i prościej będzie napisać po prostu [ksiazka], prawda?

W tym celu trzeba użyć funkcji add\_shortcode() wymagającej podania dwóch parametrów:

- wzorca znacznika (bez otaczających go nawiasów kwadratowych);
- wywoływanej funkcji odpowiedzialnej za zastąpienie znacznika.

<?php */\**

```
Plugin Name: Przykład skrótu nr 1
Plugin URI: http://przyklad.pl/
Description: Zastępuje znacznik [ksiazka] długim odnośnikiem prowadzącym do serwisu Amazon.
Version: 1.0
Author: Ozh
Author URI: http://wrox.com/
*/
// Rejestracja nowego skrótu: [ksiazka].
add shortcode( 'ksiazka', 'boj sc1 book' );
// Funkcja wywoływana w celu zastąpienia znacznika [ksiazka].
function boj sc1 book() {
     return '<a href="http://www.amazon.com/dp/0470560541">książka<a/>';
}
?>
```
*Powyższy fragment kodu pochodzi z pliku plugin\_boj\_sc1.php.*

Jak to działa?

- 1. Za pomocą funkcji add\_shortcode() zarejestrowano znacznik [ksiazka] jako nowy skrót, który będzie zastąpiony przez dane wyjściowe wygenerowane przez funkcję boj\_sc1\_book().
- 2. Wywoływana funkcja zastępująca skrót (tutaj: boj\_sc1\_book()) musi na końcu zwrócić wartość za pomocą polecenia return. Błędem bardzo często popełnianym przez początkujących jest użycie do wyświetlenia wartości polecenia echo zamiast return. Trzeba pamiętać, że w tym przypadku nie można użyć polecenia echo.

Po aktywacji wtyczki można już napisać: "Kup moją [ksiazka]" na stronie wpisu bloga, a znacznik zostanie zastąpiony odnośnikiem prowadzącym na stronę w serwisie Amazon.

Warto zwrócić uwagę, że platforma WordPress jest bardzo elastyczna w zakresie składni skrótu: można stosować znaczniki mniej lub więcej przypominające znaczniki XHTML dowolnego typu, np. [ksiazka], [ksiazka ], [ksiazka/] i [ksiazka /]. Jedynym warunkiem jest, aby pomiędzy nawiasem otwierającym znacznik i samym znacznikiem nie było spacji.

#### **[ksiazki tytul="xkcd"]**

Co zrobić w sytuacji, gdy chcesz promować więcej niż jedną książkę?

Pierwszą opcją będzie utworzenie wielu skrótów w sposób przedstawiony powyżej, po jednym dla każdej książki (np. [ksiazka1], [ksiazka2], [ksiazka3] itd.). Jednak znacznie bardziej eleganckim rozwiązaniem będzie użycie atrybutu dla skrótu. W ten sposób można zastosować sprytniejszą składnię w postaci [ksiazki tytul="prowp"] lub [ksiazki tytul="xkcd"].

W kodzie ponownie będzie użyta ta sama funkcja add\_shortcode(), ale tym razem z nowym parametrem \$attr, który pobiera tablicę atrybutu — parę wartości.

```
<?php
   /*
   Plugin Name: Przykład skrótu nr 2
   Plugin URI: http://przyklad.pl/
   Description: Zastępuje znacznik [ksiazki tytul="xxx"] różnymi odnośnikami prowadzącymi do serwisu
 -
Amazon.
   Version: 1.0
   Author: Ozh
   Author URI: http://wrox.com/
   */
   // Rejestracja nowego skrótu: [ksiazki tytul="xxx"].
   add shortcode( 'ksiazki', 'boj sc2 multiple books' );
   // Funkcja wywoływana w celu zastąpienia znacznika [ksiazki].
   function boj sc2 multiple books( $attr ) {
        switch( $attr['tytul'] ) {
             case 'xkcd':
                 sasin = '0615314465';
                  $title = 'XKCD Volume 0';
                  break;
             default:
             case 'prowp':
                 $asin = '0470560541'; $title = 'Professional WordPress';
                 break;
         }
        return "<a href='http://www.amazon.com/dp/$asin'>$title<a/>";
   }
   ?>
```
*Powyższy fragment kodu pochodzi z pliku plugin\_boj\_sc2.php.*

Jak to działa?

- 1. Za pomocą funkcji add\_shortcode() zarejestrowano znacznik [ksiazki] jako nowy skrót.
- 2. Funkcja odpowiedzialna za zastąpienie znacznika boj\_sc2\_multiple\_books() oczekuje podania parametru \$attr w postaci tablicy atrybutu — pary wartości do użycia w skrócie. Przykładowo po użyciu znacznika [ksiazki tytul="prowp"] funkcja otrzyma parametr w postaci array( 'tytul' => 'prowp' ).
- 3. Funkcja odpowiedzialna za zastąpienie znacznika będzie zwracała różne wartości w zależności od przekazanego jej atrybutu.
- 4. Użycie znacznika [ksiazki] bez atrybutu spowoduje, że funkcja otrzyma pusty ciąg tekstowy. W takim przypadku zwrócona będzie wartość domyślna zdefiniowana w kodzie.

#### **[amazon asin="12345"]tytuł książki[/amazon]**

Przygotowaną powyżej wtyczkę można jeszcze bardziej usprawnić, czyli umożliwić sparametryzowanie tekstu w odnośniku prowadzącym do serwisu Amazon.

Użyta będzie ponownie ta sama funkcja add\_shortcode(), ale tym razem z drugim parametrem — \$content — który będzie przekazywał ciąg tekstowy wykorzystany następnie jako tekst w odnośniku.

<?php

```
/*
Plugin Name: Przykład skrótu nr 3
Plugin URI: http://przyklad.pl/
Description: Zastępuje znacznik [amazon isbn="xxx"]tytul ksiazki[/amazon].
Version: 1.0
Author: Ozh
Author URI: http://wrox.com/
*/
// Rejestracja nowego skrótu: [amazon isbn="123"]tytul ksiazki[/amazon].
add_shortcode( 'amazon', 'boj_sc3_amazon' );
// Funkcja wywoływana w celu zastąpienia znacznika [amazon].
function boj_sc3_amazon( $attr, $content ) {
     // Pobranie numeru ASIN (Amazon Standard Identification Number).
     if( isset( $attr['asin'] ) ) {
         $asin = preg_replace('/[^d]/', '', $attr['asin'] );
     } else {
         $asin = '0470560541'; }
     // Oczyszczenie treści lub ustawienie domyślnej.
     if( !empty( $content ) ) {
          $content = esc_html( $content );
     } else {
          if( $asin == '0470560541' ) {
              $content = 'Professional WordPress';
          } else {
             $content = 'ta książka';
          }
     }
     return "<a href='http://www.amazon.com/dp/$asin'>$content<a/>";
}
?>
```
*Powyższy fragment kodu pochodzi z pliku plugin\_boj\_sc3.php.*

Jak to działa?

- 1. Zarejestrowano kolejny skrót, tym razem używając znacznika [amazon].
- 2. Funkcja odpowiedzialna za zastąpienie znacznika boj\_sc3\_amazon() oczekuje dwóch opcjonalnych parametrów: tablicy atrybutu — pary wartości do użycia w skrócie oraz ciągu tekstowego umieszczonego pomiędzy znacznikami skrótu otwierającym i zamykającym.
- 3. Funkcja odpowiedzialna za zastąpienie znacznika musi obsłużyć różne kombinacje brakującego atrybutu w postaci numeru ASIN (ang. *Amazon Standard Identification Number*) i (lub) tytułu książki: znaczniki [amazon], [amazon asin="123"] i [amazon]super książka[/amazon] działają bez problemów.
- 4. Skrót może zwrócić dowolną treść, więc trzeba pamiętać o zastosowaniu technik omówionych w rozdziale 6. Numer ASIN trzeba oczyścić, aby składał się jedynie z cyfr. Ponadto należy się upewnić, że tytuł książki może być bezpiecznie wyświetlony w Twoim blogu i nie zniszczy znacznika <a>, w którym będzie umieszczony.

#### **Podsumowanie: funkcja add\_shortcode() i funkcja odpowiedzialna za zastąpienie znacznika**

Podczas rejestracji nowego skrótu dwa parametry definiują wzorzec znacznika w nawiasach kwadratowych oraz funkcję wywoływaną w celu zastąpienia znacznika:

```
<?php
add shortcode( 'boj', 'boj my shortcode' );
?>
```
Funkcja odpowiedzialna za zastąpienie znacznika pobiera dwa parametry (puste, jeśli zostaną pominięte), czyli tablicę atrybutu — para wartości — oraz ciąg tekstowy definiujący treść umieszczaną pomiędzy znacznikami skrótu otwierającym i zamykającym. Podobnie jak w kodzie HTML, wielkość liter w atrybutach nie ma znaczenia.

Tak jak w każdej innej funkcji PHP, istnieje możliwość zdefiniowania wartości domyślnych. Trzeba pamiętać, że funkcja odpowiedzialna za zastąpienie znacznika musi zwrócić wartość.

```
<?php
   function boj my shortcode( $attr = array( 'var' => 'wartość' ), $content =
→'książka' ) {
        // $attr to tablica asocjacyjna.
        // $content to ciąg tekstowy.
        return $something;
   }
   ?>
```
Atrybuty skrótu nie rozróżniają wielkości liter, mogą mieć dowolną wartość lub nie mieć jej wcale, a także obsługują znaki cudzysłowu lub akceptują ich brak. Przedstawione poniżej przykłady pokazują wartości tablicy \$attr w funkcji odpowiedzialnej za zastąpienie znacznika, w zależności od sposobu użycia skrótu:

- [boj] : \$attr będzie pustym ciągiem tekstowym;
- [boj hello] : \$attr będzie tablicą array( 'hello' );
- [boj name=ozh skillz='1337' MAP="q3dm6"] : \$attr będzie tablicą array ( 'name' => 'ozh', 'skillz' => '1337', 'map' => 'q3dm6' ).

### **Wskazówki dotyczące skrótów**

Skróty to doskonały sposób wzbogacenia wpisu bloga skomplikowaną i dynamiczną treścią. W celu zagwarantowania dostarczenia użytkownikowi najlepszych wrażeń autor wtyczki powinien pamiętać o dwóch podstawowych zasadach:

- zbuduj prostą i niezawodną wtyczkę;
- pamiętaj, że jest dynamiczna.

#### **Pomyśl o prostocie**

Użytkownik jest zadowolony, kiedy otrzymuje nowe funkcje do bloga i jednocześnie może stosować skróty pozwalające na wyświetlanie znacznie bardziej skomplikowanej treści. Jednak zapamiętywanie składni parametrów skrótu jest niewygodne: powstaje wrażenie konieczności poznania nowego języka znaczników.

Powróćmy jeszcze na chwilę do skrótu [amazon]: istnieje możliwość przygotowania wtyczki, która będzie dodawała skrót [amazonobraz] wyświetlający obraz produktu z serwisu Amazon. Zadaniem użytkownika jest podanie numeru ASIN, typu obrazu (książka czy płyta CD) oraz jego wielkości.

Po zbudowaniu wtyczka będzie zezwalała na użycie skrótu, takiego jak [amazonobraz asin='12345' typ='CD' wielkoscobrazu='maly'].

Kiedy użytkownik posiada tę wtyczkę od dłuższego czasu, może zapomnieć nazwy i składni atrybutów. Czy to było [amazonobraz], czy [obrazamazon]? Czy atrybutem jest isbn, czy asin? Czy wielkoscobrazu='ogromny', czy 'duzy'? Czy typ='CD', czy typ='dysk'?

Wprawdzie posiadanie dużej liczby opcji może być zaletą, ale równocześnie nie chcesz, aby użytkownicy musieli nieustannie sięgać do dokumentacji, ponieważ to sprawia niekorzystne wrażenie. Warto sprawy uprościć i pozwolić użytkownikom na instynktowne używanie wtyczki.

Po wprowadzeniu modyfikacji kod wtyczki przedstawia się następująco:

```
<?php
<?php
/*
Plugin Name: Przykład skrótu nr 4
Plugin URI: http:/przyklad.pl/
Description: Zastąpienie znacznika [amazonobraz] obrazem z serwisu Amazon.
Version: 1.0
Author: Ozh
Author URI: http://wrox.com/
*/
// Rejestracja skrótów [amazonobraz] i [obrazamazon]
add shortcode( 'amazonobraz', 'boj_sc4 amazonimage' );
add_shortcode( 'obrazamazon', 'boj_sc4_amazonimage' );
// Funkcja odpowiedzialna za zastąpienie skrótu [amazonobraz].
function boj_sc4_amazonimage( $attr, $content ) {
     // Pobranie numeru ASIN lub ustawienie domyślnego.
     $possible = array( 'asin', 'isbn' );
     $asin = boj_sc4_find( $possible, $attr, '0470560541' );
     // Pobranie powiązanego identyfikatora lub ustawienie domyślnego.
     $possible = array( 'aff', 'affiliate' );
    $aff = boj sc4 find( $possible, $attr, 'aff id' );
     // Pobranie wielkości obrazu, jeśli podano.
     $possible = array( 'wielkosc', 'obraz', 'wielkoscobrazu' );
     $size = boj_sc4_find( $possible, $attr, '' );
     // Pobranie typu, jeśli podano.
     if( isset( $attr['type'] ) ) {
          $type = strtolower( $attr['typ'] );
         style = ( $type == 'cd' or $type == 'dysk' ) ? 'cd' : '';
     }
     // Utworzenie adresu URL prowadzącego do obrazu w serwisie Amazon.
```

```
 $img = 'http://images.amazon.com/images/P/';
```

```
$img = $asin; // Opcje obrazu: wielkość.
     if( $size ) {
          switch( $size ) {
              case 'maly':
                  $size = 'AA100'; break;
               default:
               case 'sredni':
                  ssize = 'AA175'; break;
               case 'duzy':
               case 'ogromny':
                   $size = '_SCLZZZZZZZ';
                   break; // Dobra praktyka, nie zapomnij o ostatnim poleceniu break.
          }
     }
     // Opcje obrazu: typ.
    if(style == 'cd') {
         style = ' PF';
     }
     // Dołączenie opcji do adresu URL, o ile podano jakiekolwiek opcje.
     if( $type or $size ) {
         $img = '.01.' . $type. $size; }
     // Zakończenie tworzenia adresu URL obrazu.
    $img = '.jpg'; // Trzeba pamiętać o zwróceniu obrazu.
    return "<a href='http://www.amazon.com/dp/$asin'><img src='$img' /></a>";
}
// Funkcja pomocnicza:
// Wyszukuje $find_keys w tablicy $in_array, zwraca $default, jeśli nie znajdzie $find_keys.
function boj_sc4_find( $find_keys, $in_array, $default ) {
      foreach( $find_keys as $key ) {
          if( isset( $in_array[$key] ) )
               return $in_array[$key];
     }
     return $default;
}
?>
                                         Powyższy fragment kodu pochodzi z pliku plugin_boj_sc4.php.
```
Najpierw uwagę należy zwrócić na rejestrację dwóch skrótów wywołujących tę samą funkcję: w ten sposób użytkownik może użyć skrótu zarówno [amazonobraz], jak i [obrazamazon].

Następnie warto zwrócić uwagę na to, jak wiele atrybutów jest traktowanych jako synonimy: przy użyciu funkcji pomocniczej o nazwie boj\_sc4\_find() główna funkcja odpowiedzialna za obsługę skrótu sprawdza wartości \$attr['asin'] i \$attr['isbn']. Gdy ich brakuje powoduje ustawienie wartości domyślnej.

Kiedy informacje nie są związane z platformą WordPress, warto także przyjrzeć się sposobowi tworzenia przez wtyczkę odnośnika do obrazu w serwisie Amazon. Podstawowy adres URL to *http://images.amazon.com/images/P/*; do niego są dołączane następujące elementy:

- numer ASIN, np. w postaci B0020EBMN4;
- jeśli mają być użyte opcje, trzeba dołączyć .01.;
- pierwsza użyta opcja to wielkość: dołączenie \_AA100 powoduje pobranie obrazu o szerokości 100 pikseli, podczas gdy dołączenie \_SCLZZZZZZZ pobiera dużą wersję obrazu;
- inna możliwa opcja to pobranie obrazu płyty CD: w tym celu do tworzonego adresu URL trzeba dołączyć \_PF;
- na końcu adres URL obrazu trzeba zakończyć, dodając .jpg.

Po aktywacji wtyczki można utworzyć nowy wpis bloga o treści Aktualnie słucham [amazonobraz asin="B00008WT5E" typ="cd" wielkosc= "maly"], a otrzymany wynik będzie podobny do pokazanego na rysunku 10.2.

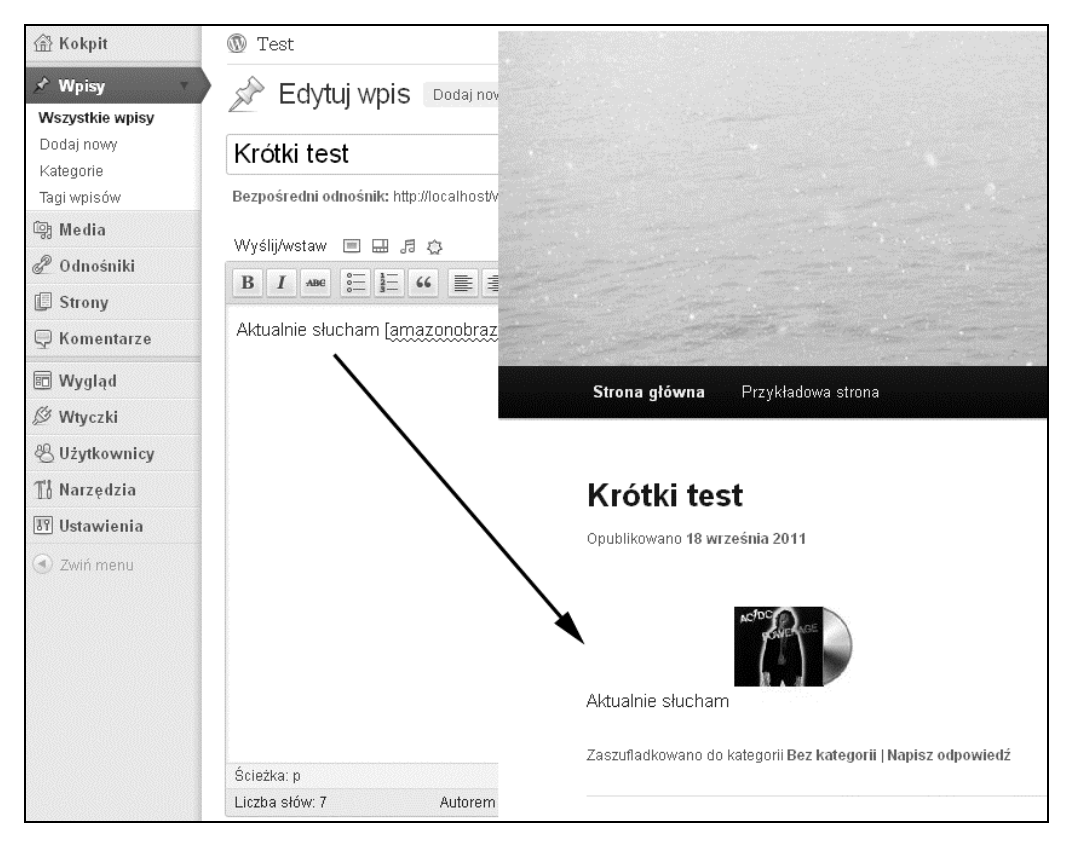

**Rysunek 10.2.** Wtyczka pobierająca dane z serwisu Amazon w działaniu

#### **Pamiętaj o dynamiczności**

Dane skrótu są generowane dynamicznie: za każdym razem, gdy platforma WordPress wyświetla stronę (pojedynczy wpis bloga lub archiwum), treść skrótu jest przetwarzana, a wszystkie skróty zastępowane są danymi zwracanymi przez wywołania funkcji obsługujących te skróty.

Zamienniki, takie jak wykorzystane w rozdziale, są bardzo szybkie, więc podczas rejestrowania nowego skrótu nie trzeba się przejmować wydajnością działania platformy WordPress.

Jednak wydajność nabierze większego znaczenia, gdy skróty będą pobierały informacje z bazy danych bądź ze zdalnych witryn internetowych.

- W pierwszym przypadku kod spowoduje wykonanie dodatkowych zapytań SQL, co może drastycznie zmniejszyć wydajność w wolniejszych serwerach.
- W drugim przypadku kod będzie wykonywał zewnętrzne żądania HTTP, które mogą spowolnić wygenerowanie całej strony, bo platforma WordPress będzie oczekiwała na odpowiedź ze zdalnego serwera.

W takich przypadkach warto rozważyć buforowanie wyniku przetworzenia skrótu, np. w metadanych wpisu bloga. W kolejnej wtyczce zostanie zaimplementowana taka technika buforowania.

#### **Wewnętrzny sposób działania**

Oprócz add\_shortcode() służącej do rejestracji nowego skrótu istnieją także inne interesujące funkcje. Ponadto warto poznać kilka faktów dotyczących API Shortcode, które można wykorzystać w tworzonych wtyczkach.

#### **\$shortcode\_tags**

Wszystkie zarejestrowane skróty są przechowywane w tablicy globalnej o nazwie \$shortcode\_tags w postaci par 'nazwa\_skrótu' => 'funkcja\_obsługująca\_dany\_skrót':

```
<?php
global $shortcode_tags;
var dump( $shortcode tags );
/* Wynik:
array (
   'wp_caption' => 'img_caption_shortcode',
   'caption' => 'img_caption_shortcode',
   'gallery' => 'gallery_shortcode',
   'embed' => '__return_false',
   'amazonimage' => 'boj_sc4_amazonimage',
   'amazonimg' => 'boj_sc4_amazonimage',
)
*/
?>
```
#### **remove\_shortcode()**

Przy użyciu funkcji remove\_shortcode() mamy możliwość dynamicznego wyrejestrowania skrótu, np.:

```
remove shortcode( 'amazonobraz' );
```
#### **remove\_all\_shortcodes()**

Podobnie, w celu dynamicznego wyrejestrowania wszystkich skrótów należy użyć funkcji remove\_all\_shortcodes() bez parametrów. Z technicznego punktu widzenia wymieniona funkcja po prostu zeruje tablicę globalną \$shortcode\_tags, która staje się pusta.

#### **strip\_shorcodes()**

Funkcja strip\_shorcodes() powoduje usunięcie zarejestrowanych skrótów z treści, co przedstawiono w poniższym przykładzie:

```
<?php
scontent = <<<SPewne istniejące skróty: [amazonobraz] [gallery]
Nieistniejce skróty: [bleh] [123]
S;
echo strip_shortcodes( $content );
/* Result:
Pewne istniejące skróty:
Nieistniejące skróty: [bleh] [123]
*/
?>
```
#### **shortcode\_atts()**

Funkcja może być użyta do porównania atrybutów podanych przez użytkownika względem listy obsługiwanych atrybutów, a następnie do ustawienia wartości domyślnych, jeśli będzie trzeba.

Spójrz np. na sposób działania wbudowanego skrótu [gallery]. Odpowiedzialna za jego obsługę funkcja to gallery\_shortcode(), która przetwarza atrybuty skrótu następująco:

```
<?php
   function gallery_shortcode( $attr ){
        // Zdefiniowanie atrybutów obsługiwanych oraz ich wartości domyślne.
       \theta sdefaults = array(
            'order' => 'ASC',<br>'orderby' => 'menu
                        => 'menu order ID',
            'id' => $post->ID,'itemtag' => 'dl','icontag' => 'dt',
             'captiontag' => 'dd',
            'colums' => 3,
             'size' => 'thumbnail',
            'include' \Rightarrow '',
             'exclude' => ''
        );
        // Filtrowanie atrybutów podanych przez użytkownika oraz ustawienie ich wartości domyślnych,
 -
jeśli zostały pominięte.
        $options = shortcode_atts( $defaults, $attr );
        // [... dalsza część kodu...]
        // Plik: wp-includes/media.php
   }
   ?>
```
Dość długa lista obsługiwanych atrybutów oraz ich wartości domyślne zdefiniowane w tablicy \$defaults są łączone z atrybutami dostarczonymi przez użytkownika w tablicy \$attr. Wszystkie nieznane atrybuty są ignorowane.

#### **do\_shortcode()**

Funkcja do\_shortcode() przeszukuje pod kątem skrótów przekazany jej jako parametr ciąg tekstowy treści, a następnie przetwarza je. Podczas inicjalizacji platformy WordPress jest powiązana z filtrem the\_content, więc zajmuje się treścią wpisu bloga:

```
<?php
// W pliku wp-includes/shortcodes.php
add filter( 'the content', 'do shortcode', 11 );
?>
```
#### **Skróty rekurencyjne**

Może się zdarzyć, że treść skrótu będzie zawierała inne skróty. Przykładowo możesz zarejestrować skróty [b] i [i] do wyświetlania tekstu pogrubionego i zapisanego kursywą. Skróty powinny działać w zagnieżdżonej strukturze, takiej jak [b]pewien [i]ciekawy[/i] tekst[/b].

Struktura taka nie stanowi problemu, ponieważ funkcja obsługująca dany skrót może rekurencyjnie wywołać funkcję do\_shortcode():

```
<?php
// Dodanie skrótów [b] i [i].
add_shortcode( 'i', 'boj_sc5_italic' );
add_shortcode( 'b', 'boj_sc5_bold' );
// Funkcja obsługująca skrót: zwraca pogrubiony tekst.
function boj sc5 bold( $attr, $content ) {
      return '<strong>' . do_shortcode( $content ) . '</strong>';
}
// Funkcja obsługująca skrót: zwraca tekst zapisany kursywą.
function boj_sc5_italic( $attr, $content ) {
     return '<em>' . do shortcode( $content ) . '</em>';
}
?>
                                         Powyższy fragment kodu pochodzi z pliku plugin_boj_sc5.php.
```
Każda funkcja obsługująca skrót upewnia się, że przetworzony zostanie skrót znajdujący się w tekście danego skrótu.

#### **Kod BBCode we wtyczce obsługującej komentarze**

Na tym etapie można utworzyć nową wtyczkę, która umożliwi stosowanie w komentarzach znaczników typu BBCode. W większości forów zamiast zwykłych znaczników HTML, np. <a> lub <br/> <br/>b>, komentujący muszą stosować znaczniki, takie jak [url] i [b].

Wtyczka będzie ponadto charakteryzowała się następującymi cechami.

- Nie będzie zmieniać sposobu tworzenia wpisów bloga przez autorów (czyli z użyciem znaczników HTML).
- W komentarzach nie będą stosowane skróty zarejestrowane do używania w innych miejscach wpisu bloga, takie jak np. zdefiniowany wcześniej skrót [amazonobraz] lub [gallery].

Poniżej przedstawiono pełny kod wtyczki.

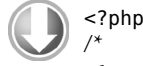

*Plugin Name: Przykład skrótu nr 6*

```
Plugin URI: http://przyklad.pl/
Description: Umożliwia stosowanie skrótów [url] i [b] w komentarzach.
Version: 1.0
Author: Ozh
Author URI: http://wrox.com/
*/
// Rejestracja dla zaczepu 'comment_text' funkcji odpowiedzialnej za przetworzenie komentarza.
add filter( 'comment text', 'boj sc6 comments' );
// Funkcja przetwarzająca treść komentarza.
function boj_sc6_comments( $comment ) {
     // Zapisanie zarejestrowanych skrótów.
     global $shortcode_tags;
     $original = $shortcode_tags;
     // Wyrejestrowanie wszystkich skrótów.
    remove all shortcodes();
     // Zarejestrowanie nowych skrótów.
    add shortcode( 'url', 'boj sc6 comments url' );
    add shortcode( 'b', 'boj_sc6_comments_bold' );
    add_shortcode( 'strong', 'boj_sc6_comments_bold' );
     // Usunięcie wszystkich znaczników HTML z komentarza.
     $comment = wp_strip_all_tags( $comment );
     // Przetworzenie treści komentarza z uwzględnieniem skrótów.
     $comment = do_shortcode( $comment );
     // Wyrejestrowanie skrótów komentarza, przywrócenie zapisanych skrótów.
     $shortcode_tags = $original;
     // Zwrócenie komentarza.
     return $comment;
}
// Skrót [b] lub [strong] powoduje wywołanie funkcji zastępującej skrót znacznikiem <strong>.
function boj_sc6_comments_bold( $attr, $text ) {
     return '<strong>' .do_shortcode( $text ). '</strong>';
}
// Skrót [url] powoduje wywołanie funkcji zastępującej skrót znacznikiem <a>.
function boj_sc6_comments_url( $attr, $text ) {
    $text = esc url( $text );
     return "<a href=\"$text\">$text</a>";
}
?>
```
*Powyższy fragment kodu pochodzi z pliku plugin\_boj\_sc6.php.*

Jak to działa?

1. Jak możesz zobaczyć, wtyczka nie powoduje zarejestrowania nowych skrótów [url] i [b] od razu na początku, ponieważ w takim przypadku wpływałyby one na treść wpisu bloga. Pierwszym zadaniem wtyczki jest przechwycenie treści komentarza.

- 2. Funkcja przetwarzająca komentarz boj\_sc6\_comments() najpierw tworzy kopię wszystkich skrótów, a następnie je wyrejestrowuje.
- 3. Kolejnym krokiem jest rejestracja nowych skrótów: [url] i [b]. (W celu ułatwienia życia użytkownikowi [strong] jest odpowiednikiem [b]).
- 4. Z treści komentarza przechowywanej w zmiennej \$comment następuje usunięcie zwykłych znaczników HTML, a następnie zastosowanie nowo zarejestrowanych skrótów.
- 5. Warto zwrócić uwagę, jak funkcja odpowiedzialna za pogrubienie tekstu rekurencyjnie wywołuje funkcję do\_shortcode(), co pozwala na stosowanie zagnieżdżonych struktur.
- 6. Kolejny krok to przywrócenie oryginalnych skrótów, przy okazji następuje wyrejestrowanie skrótów komentarza [url] i [b].
- 7. Sformatowana treść komentarza zostaje zwrócona w celu wyświetlenia.

Teraz możesz aktywować wtyczkę i dodać nowy komentarz. Spójrz na rysunek 10.3, aby przekonać się, jak ignorowane są znaczniki HTML. Skróty [b] i [url] są przetwarzane, ale zwykłe skróty, takie jak [gallery], które są przetwarzane we wpisie bloga, są w komentarzach ignorowane.

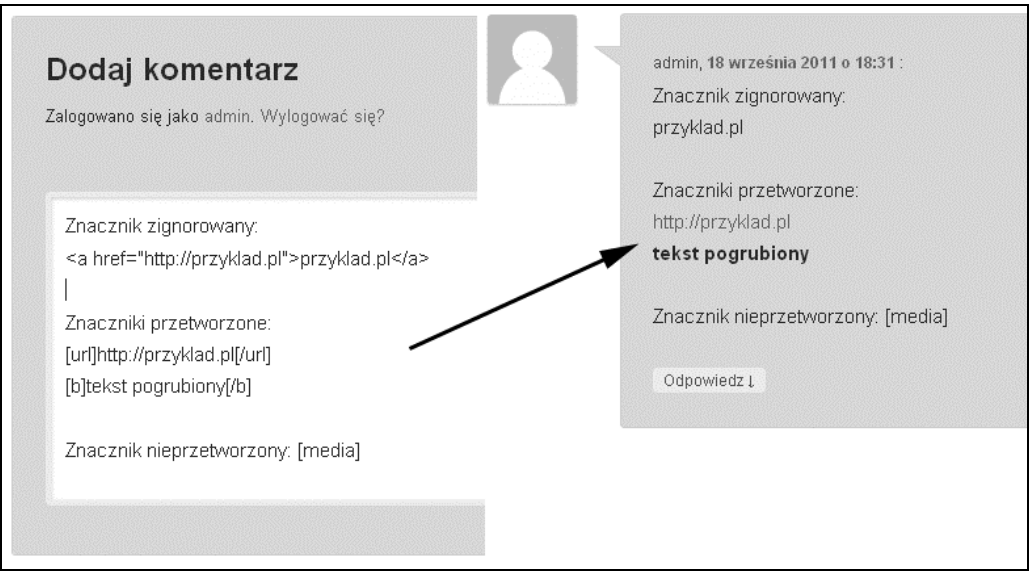

**Rysunek 10.3.** Wtyczka umożliwiająca stosowanie znaczników typu BBCode w działaniu

#### **Ograniczenia skrótów podczas obsługi struktur zagnieżdżonych**

Jak się wcześniej dowiedziałeś, platforma WordPress potrafi obsługiwać zagnieżdżone struktury skrótów przy założeniu, że funkcje odpowiedzialne za ich obsługę rekurencyjnie wywołują do\_ -shortcode(). Jednak tego rodzaju rozwiązanie ma swoje ograniczenia i czasami może po prostu nie działać, o czym się wkrótce przekonasz.

Struktura przedstawiona poniżej jest obsługiwana prawidłowo, ponieważ zagnieżdżone skróty są inne, a każdy z nich jest prawidłowo osadzony:

Działa: [foo]

```
[bar]
         [baz]
     [/bar]
[/foo]
```
Struktura przedstawiona niżej nie będzie prawidłowo obsłużona, bo osadzony skrót jest taki sam jak skrót, w którym się zawiera:

```
Nie działa:
[foo]
     [foo]
     [/foo]
[/foo]
```
Pamiętaj, że skróty mogą być samozamykające się (samodzielny skrót [foo] lub [foo/]) bądź mogą zawierać treść ([foo]treść [/foo]). Wspomniana treść również może uniemożliwiać prawidłowe przetwarzanie pewnych struktur:

```
Nie działa:
[foo]
[foo]
    treść
[/foo]
```
### **Integracja z usługą Google Mapy**

Jako pełny i znacznie bardziej skomplikowany przykład użycia skrótów utworzymy wtyczkę pozwalającą na integrację usługi Google Mapy z Twoją witryną bazującą na platformie WordPress.

Google oferuje wiele różnych API pozwalających na uzyskanie dostępu do usług, szczególnie do usługi map. Usługa ta bazuje na dwóch powiązanych z nią usługach: API Google Geocoding i API Google Maps.

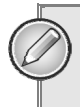

#### **UWAGA**

Google udostępnia dokładną dokumentację API Google Maps. Więcej informacji na ten temat można znaleźć na stronie http://code.google.com/apis/maps/documentation/javascript/.

W tym podrozdziale utworzymy wtyczkę pozwalającą na konwersję adresu zapisanego w postaci zwykłego tekstu (np. ul. Kościuszki 1c, 44-100 Gliwice) na dynamicznie generowaną, interaktywną mapę Google.

#### **Uzyskanie dostępu do API Google Geocoding**

Pierwszym krokiem podczas konwersji adresu na mapę jest utworzenie "geokodu" adresu. Tworzenie geokodu to proces opisany jako konwersja standardowego adresu (np. ul. Kościuszki 1c, 44-100 Gliwice) na współrzędne geograficzne (50.289, 18.660). Współrzędne są używane przez API Google Maps do znalezienia wskazanego położenia na mapie oraz umieszczenia na niej znaczników zależnych od podanych współrzędnych.

Obecnie API Google Geocoding zwraca wyniki w dwóch formatach: JSON i XML. W omawianym tutaj przykładzie zostanie wykorzystany format JSON. Ponadto będziemy stosować techniki omówione w rozdziale 9., który jest poświęcony wykonywaniu i obsłudze żądań HTTP.

Firma Google uprościła proces współpracy z API. W celu otrzymania współrzędnych można wykonać żądanie na następujący adres URL: *http://maps.google.com/maps/api/geocode/\$output? \$parameters*, gdzie \$output oznacza format danych wyjściowych (np. 'json'), natomiast \$parameter to ciąg tekstowy zapytania zawierający parametry dodatkowe dla geokodu.

Do API trzeba przekazać tylko dwa wymagane parametry: address lub latlng i sensor.

- Ponieważ nie są znane współrzędne geograficzne, użyty będzie parametr address. Ten parametr to zapisany w postaci zwykłego tekstu pełny adres, który ma zostać zamieniony na geokod. Adres jest zakodowany w adresie URL.
- Parametr sensor wskazuje, czy żądanie pochodzi z urządzenia zawierającego sensor lokalizacji (np. smartfon). Tej zmiennej ustawimy wartość false.

Możesz to bardzo łatwo przetestować: wczytaj API Google Geocoding poprzez uruchomienie dowolnej przeglądarki internetowej i przejdź na stronę *http://maps.google.com/maps/api/geocode/ json?address=Kościuszki+1c+Gliwice&sensor=false*.

Jak widać, zwrócone dane JSON zawierają współrzędne geograficzne podanego adresu, a także dane dodatkowe, takie jak kod pocztowy (który nie został podany w żądaniu).

Teraz możemy przystąpić do tworzenia funkcji boj\_gmap\_geocode(), która wygeneruje geokod dla wskazanego adresu:

```
<?php
```

```
// Utworzenie geokodu na podstawie adresu: wartością zwrotną jest tablica zawierająca współrzędne
 -
geograficzne.
   function boj gmap geocode( $address ) {
        // Utworzenie adresu URL do API Google Geocoding.
        $map_url = 'http://maps.google.com/maps/api/geocode/json?address=';
        $map_url .= urlencode( $address ).' & sensor=false';
        // Wykonanie żądania GET.
        $request = wp_remote_get( $map_url );
        // Pobranie obiektu JSON.
        $json = wp_remote_retrieve_body( $request );
        // Upewnienie się, że żądanie zakończyło się powodzeniem. W przeciwnym razie trzeba zwrócić false.
        if( empty( $json ) )
             return false;
        // Odkodowanie obiektu JSON.
       $json = json decode( $json );
        // Pobranie współrzędnych geograficznych.
        $lat = $json->results[0]->geometry->location->lat; // Szerokość geograficzna.
        $long = $json->results[0]->geometry->location->lng; // Długość geograficzna.
        // Zwrócenie tablicy zawierającej współrzędne geograficzne.
        return compact( 'lat', 'long' );
   }
   ?>
```
Funkcja wykonuje żądanie do API Google Geocoding i otrzymuje odpowiedź w formacie JSON, która po zdekodowaniu będzie zawierała współrzędne geograficzne. Można to sprawdzić, analizując otrzymaną wartość zwrotną:

```
<?php
$coords = boj_gmap_geocode( 'ul. Kościuszki 1c, Gliwice' );
var dump( $coords );
/* Wynik:
array(2) {
```

```
 ["lat"]=> float(50.28891549)
 ["long"]=> float(18.65953990)
}
*/
?>
```
Więcej informacji wraz z objaśnieniem funkcji użytych w powyższej funkcji można znaleźć w rozdziale 9.

#### **Przechowywanie wyników**

Jednym z ważniejszych aspektów skrótów jest fakt, że za każdym razem dynamicznie generują swoją treść. Jednak wykonywanie żądania HTTP do API Google Geocoding podczas każdego wyświetlania wpisu bloga nie będzie efektywnym rozwiązaniem, ponieważ doprowadzi do spowolnienia wczytywania każdej strony.

Alternatywą jest przechowywanie współrzędnych danego adresu w metadanych dołączanych do wpisu bloga. W ten sposób podczas kolejnego wyświetlenia wpisu bloga współrzędne geograficzne zostaną pobrane z bazy danych wraz z pozostałymi metadanymi wpisu bloga. W ten sposób unika się wykonywania dodatkowego żądania HTTP.

#### **UWAGA**

Metadane wpisu bloga dostępne w interfejsie WordPress są pobierane razem z samym wpisem bloga. Tak więc odczyt tych informacji nie powoduje wykonania dodatkowego zapytania SQL. Więcej informacji na temat metadanych znajduje się w rozdziale 11.

Zamiast pobierać współrzędne z API Google za pomocą funkcji boj\_gmap\_geocode(), można użyć funkcji proxy o nazwie boj\_gmap\_get\_coords(), która sprawdza dostępność tych informacji w metadanych wpisu bloga. Jeżeli informacje nie zostaną znalezione w metadanych, będą pobrane z API Google, a następnie zapisane w metadanych w celu ich późniejszego wykorzystania.

Poniżej przedstawiono kod funkcji proxy:

```
<?php
// Konwersja adresu zapisanego w postaci zwykłego tekstu na współrzędne geograficzne.
// Współrzędne będą pobrane z metadanych, o ile to możliwe. W przeciwnym razie będą pobrane z API Google.
function boj_gmap_get_coords( $address = 'ul. Kościuszki 1c, Gliwice' ) {
     // Identyfikator bieżącego wpisu bloga.
     global $id;
     // Sprawdzenie, czy współrzędne geograficzne znajdują się w bazie danych.
    $saved = get post meta( $id, 'boj qmap addresses' );
     foreach( (array)$saved as $_saved ) {
         if( isset( $ saved['address'] ) && $ saved['address'] == $address ) {
              extract( $_saved );
              return compact( 'lat', 'long' );
          }
     }
     // Współrzędne nie są jeszcze buforowane, więc trzeba je pobrać z Google.
    $coords = boj qmap qeocode( $address);
     if( !$coords )
          return false;
```

```
 // Buforowanie wyniku w metadanych wpisu bloga.
    add post meta( $id, 'boj gmap addresses', array(
         'address' => $address,
        'lat' => $coords['lat'],
         'long' => $coords['long']
 )
     );
     extract( $coords );
     return compact( 'lat', 'long' );
?>
```
Gdy adres będzie po raz pierwszy konwertowany na geokod, wywołanie add\_post\_meta() spowoduje wstawienie do metadanych (o nazwie boj\_gmap\_addresses) wpisu bloga tablicy, podobnej do przedstawionej poniżej:

```
array(
    "address" => "ul. Kościuszki 1c, Gliwice",
    "lat" => "50.28891549",
     "long" => "18.65953990"
)
```
Podczas kolejnego wczytywania strony współrzędne geograficzne powinny już być znalezione i pobrane wraz z metadanymi wpisu bloga.

#### **Uzyskanie dostępu do API Google Maps**

Kiedy wiadomo, w jaki sposób skonwertować adres na współrzędne geograficzne przy użyciu API Google Geocoding, można przystąpić do wykorzystania tych współrzędnych w usłudze Google Mapy za pomocą API Google Maps.

#### **Koncepcje API**

}

Interaktywne mapy usługi Google Mapy są tworzone za pomocą kodu JavaScript. Ten kod musi być wstawiony na stronie, na której ma zostać wyświetlona mapa. Przed rozpoczęciem integracji usługi z wtyczką warto dowiedzieć się, jak można osadzić mapę na stronie HTML.

Na początek trzeba dodać skrypt główny:

```
<script type="text/javascript" src="http://maps.google.com/maps/api/js?sensor=false">
```
Następnie należy wstawić kod JavaScript dotyczący map i mieszczący się we własnej funkcji:

```
function initialize map() {
```
Obiekt przechowuje nowy egzemplarz Google Maps wraz z podanymi parametrami szerokości i długości geograficznej:

var myLatlng = new google.maps.LatLng(45.124099,-123.113634);

Inny obiekt może zdefiniować opcje mapy: poziom przybliżenia, wycentrowanie oraz rodzaj mapy (teren, mapa, satelita lub widok hybrydowy):

```
var myOptions = {
     zoom: 4,
     center: myLatlng,
     mapTypeId: google.maps.MapTypeId.SATELLITE
}
```
Teraz mapę można już dołączyć do obiektu HTML, takiego jak <div>; w omawianym przykładzie obiekt ma atrybut o identyfikatorze map\_canvas:

var map = new google.maps.Map( document.getElementById("map canvas"), myOptions );

Przedstawiony poniżej ciąg tekstowy przechowuje własny tekst wyświetlający informacje w oknie, które się pokazuje po kliknięciu znacznika znajdującego się na mapie:

```
var contentString = '<div id="content">'+
    '<p><b>Ikona Firefox</b>: Gdzieś w Oregonie, ta ikona o średnicy 67 '+
'metrów została utworzona przez grupę użytkowników systemu Linux Uniwersytetu '+
'Stanowego w celu świętowania wydania przeglądarki Firefox 2</p>'+
     '</div>'+
     '</div>';
```
Ten ciąg tekstowy jest teraz dołączony do nowego egzemplarza obiektu InfoWindow:

```
var infowindow = new google.maps.InfoWindow({
     content: contentString
});
```
Pozostało umieszczenie znacznika na mapie:

```
var marker = new google.maps.Marker({
     position: myLatlng,
     map: map,
     title: 'Ikona Firefox'
});
```
Trzeba jeszcze zdefiniować odpowiednie zachowanie, czyli wyświetlenie okna z informacjami po kliknięciu znacznika:

```
 google.maps.event.addListener(marker, 'click', function() {
     infowindow.open(map,marker);
 });
```
Prawie gotowe! Teraz tworzymy pusty obiekt HTML, który otrzyma mapę, i wywołujemy funkcję JavaScript odpowiedzialną za wyświetlenie mapy:

```
<p>Mapa jest wyświetlona poniżej:</p>
<div id="map_canvas" style="width:600px;height:600px"></div>
<script type="text/javascript">initialize_map()</script>
```
*Powyższy fragment kodu pochodzi z pliku google\_map\_api\_example.html.*

W pliku przedstawiono koncepcję używania API Google Maps w celu wyświetlenia mapy (zobacz rysunek 10.4).

Teraz jesteś przygotowany do implementacji dynamicznej mapy Google we własnej wtyczce.

#### **Implementacja wtyczki**

Trzeba przygotować główną część wtyczki: funkcję rejestrującą skrót [googlemap] i wyświetlającą mapę Google. Skrót będzie używany w następujący sposób:

[googlemap width=500 height=300 zoom=12]ul. Kościuszki 1c, Gliwice[/googlemap]

}

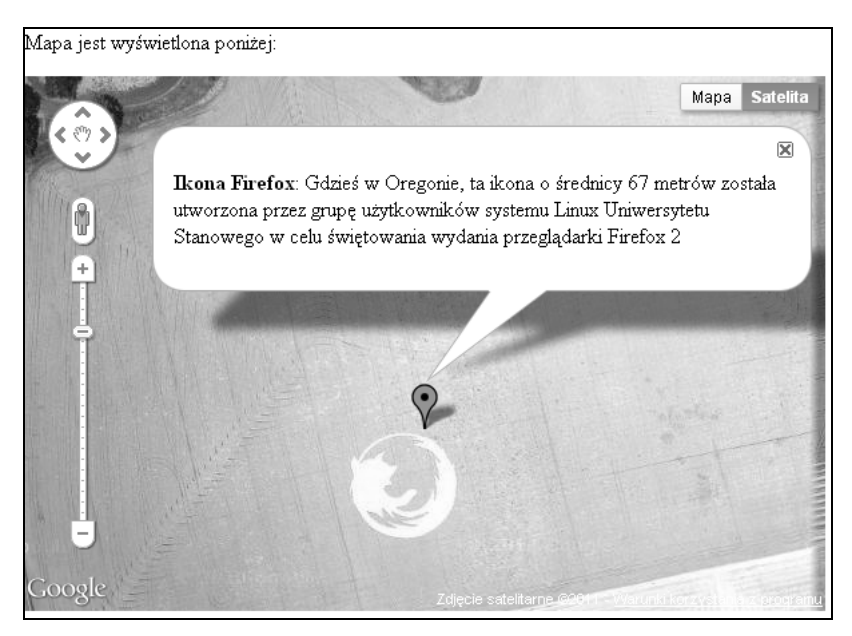

**Rysunek 10.4.** Gotowa mapa wyświetlona w przeglądarce internetowej

Najpierw należy zarejestrować sam skrót. Można również zarejestrować podobne skróty, np. [googlemaps], [google\_map] i [google\_maps], które będą obsługiwane przez tę samą funkcję.

```
<?php
// Dodanie obsługi skrótu [googlemap].
add_shortcode( 'googlemap', 'boj_gmap_generate_map' );
```
Kolejny krok to rozpoczęcie definiowania funkcji odpowiedzialnej za analizę i przetworzenie atrybutów skrótu oraz jego treści:

```
// Funkcja odpowiedzialna za obsługę skrótu.
function boj qmap generate map( $attr, $address ) {
     // Ustawienie wartości domyślnych mapy.
     $defaults = array(
          'width' => '500',
          'height' => '500',
         'zoom' => 12.
     );
     // Pobranie atrybutów mapy (w przypadku ich pominięcia będą miały wartości domyślne).
    extract( shortcode atts( $defaults, $attr ) );
```
W części pierwszej następuje przygotowanie tablicy wartości domyślnych połączonych z rzeczywistymi atrybutami przy użyciu funkcji shortcode\_atts(), która zwraca tablicę. Wywołanie extract() powoduje zaimportowanie zmiennych z tablicy w taki sposób, że dla egzemplarza array( 'size' => 300 ) otrzymamy \$size = 300.

```
// Pobranie współrzędnych.
second = boj qmap qet coords( $address );
// Upewniamy się, że mamy współrzędne. W przeciwnym razie trzeba zwrócić pusty ciąg tekstowy.
if( !$coord )
     return '';
```
W tym miejscu utworzono geokod na podstawie adresu (albo pobrano z API albo z bazy danych wraz z metadanymi wpisu bloga). Gdy utworzenie geokodu zakończy się niepowodzeniem (np. na skutek tymczasowego problemu między serwerami Twoim i Google), należy zwrócić pusty ciąg tekstowy.

```
// Dane wyjściowe skrótu.
$output = '';
// Przypisanie wartości zmiennym $lat i $long.
extract( $coord );
```
Po przygotowaniu wszystkich wymaganych zmiennych, a przed wygenerowaniem danych wyjściowych, trzeba je oczyścić. Niektóre będą umieszczone w ciągach tekstowych JavaScript, jeszcze inne użyte jako atrybuty elementów HTML. Konieczne jest więc prawidłowe ich oczyszczenie, zgodnie z opisem przedstawionym w rozdziale 6.

*// Oczyszczenie zmiennych w zależności od kontekstu, w którym będą użyte.*

```
$lat = esc js( $lat );
$long = esc_js( $long );$address = esc_js( $address );
$zoom = esc js( $zoom );
$width = esc_attr( $width );
sheet = esc \space attr(\$ height):
```
Teraz przechodzimy do kodu JavaScript.

Główny skrypt najczęściej umieszczany jest w elemencie <head> dokumentu HTML, ale w tym przypadku to nie jest najlepsze rozwiązanie, ponieważ skrypt będzie wówczas wstawiony nawet na tej stronie, na której nie jest potrzebny.

Lepiej skrypt osadzić w kodzie jako fragment kodu skrótu. W ten sposób znajdzie się tylko na wymagającej go stronie.

```
// Wygenerowanie unikalnego identyfikatora mapy, co pozwala mieć wiele map na stronie.
$map_id = 'boj_map_'.md5( $address );
// Tylko jednokrotne dodanie głównego skryptu Google Maps na stronie.
static $script added = false;
if( $script_added == false ) {
     $output .= '<script type="text/javascript"
     src="http://maps.google.com/maps/api/js?sensor=false" ></script>';
     $script_added = true;
  }
```
Teraz można wstawić kod JavaScript odpowiedzialny za obsługę mapy. Każda funkcja i każde miejsce zarezerwowane dla mapy będą miały unikalne nazwy, uzyskamy to, używając wcześniej wygenerowanej zmiennej \$map\_id, co pozwala na umieszczenie wielu map na tej samej stronie.

```
// Dodanie kodu dotyczącego mapy.
$output .= <<<CODE
<div id="$map_id" ></div>
<script type="text/javascript" >
    function generate $map id() {
        var latlng = new google.maps.LatLng( $lat, $long);
        var options = \{ zoom: $zoom,
             center: latlng,
             mapTypeId: google.maps.MapTypeId.ROADMAP
         }
```

```
 var map = new google.maps.Map(
             document.getElementById("$map_id"),
             options
         );
        var legend = '<div class="map legend"><p> $address </p></div> ';
         var infowindow = new google.maps.InfoWindow({
             content: legend,
         });
         var marker = new google.maps.Marker({
             position: latlng,
             map: map,
         });
         google.maps.event.addListener(marker, 'click', function() {
             infowindow.open(map,marker);
         });
     }
     generate_$map_id();
</script>
```
Do danych wyjściowych dodajemy proste style w postaci atrybutów zdefiniowanych przez użytkownika:

```
 <style type"text/css">
     .map_legend{
         width:200px;
         max-height:200px;
         min-height:100px;
     }
     #$map_id {
         width: {$width}px;
          height: {$height}px;
     }
     </style>
CODE;
```
Oczywiście, nie wolno zapomnieć o zwróceniu treści zamiennika dla skrótu:

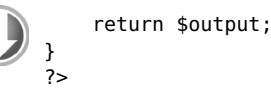

*Powyższy fragment kodu pochodzi z pliku plugin\_boj\_sc7.php.*

Na tym etapie wtyczka jest już gotowa do użycia! Utwórz nowy wpis bloga i zastosuj np. poniższy skrót:

[googlemap width=450 height=300 zoom=14]ul. Kościuszki 1c, Gliwice[/googlemap]

Tak utworzony wpis bloga powinien być podobny do pokazanego na rysunku 10.5.

#### **Więcej pomysłów dotyczących skrótów**

Przy użyciu skrótów można bardzo łatwo dodawać interesujące i praktyczne funkcje, tutaj ograniczeniem jest jedynie Twoja wyobraźnia. Istnieje np. możliwość zarejestrowania skrótu wyświetlającego treść tylko dla zalogowanych użytkowników, wyświetlającego treść zależną ograniczoną czasowo, zaciemniającego adres e-mail oraz wiele innych. W kolejnych punktach zostaną przedstawione niektóre opcje.

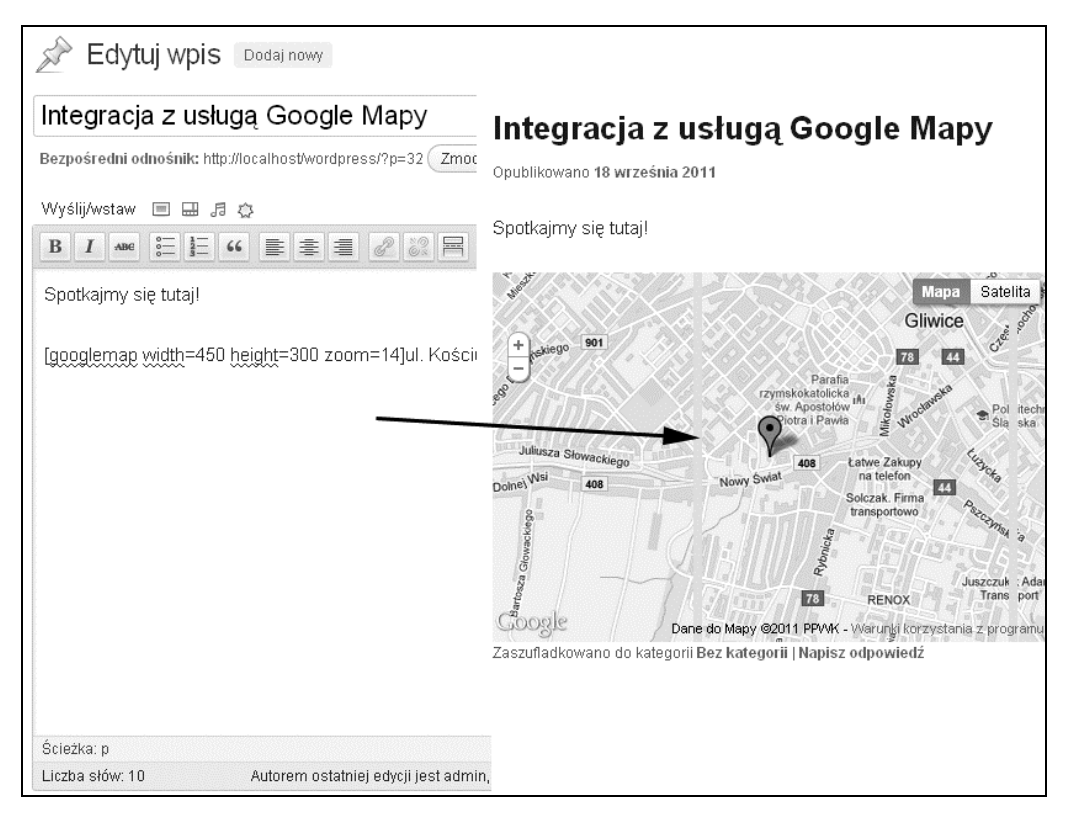

**Rysunek 10.5.** Wpis bloga zintegrowany z mapą Google

#### **Wyświetlanie treści jedynie dla zalogowanych użytkowników**

Pierwszy krótki implementowany skrót to elegancki sposób wyświetlenia treści jedynie zalogowanym użytkownikom. Jego sposób użycia we wpisie bloga może być następujący:

```
Dzisiejsza porada Jedi:
[czlonkowie]Używaj mocy[/czlonkowie]
```
Funkcja odpowiedzialna za obsługę wspomnianego skrótu znajduje się w poniższym fragmencie kodu:

```
<?php
add shortcode( 'czlonkowie', 'boj sc8 loggedin' );
function boj_sc8_loggedin( $attr, $content ) {
    if( is user logged in() ) {
          return $content;
     } else {
         return "<p>Tylko dla zalogowanych użytkowników</p>";
     }
}
?>
                                       Powyższy fragment kodu pochodzi z pliku plugin_boj_sc8.php.
```
Wynikiem jest treść umieszczona pomiędzy znacznikami skrótu [czlonkowie]. Będzie ona wyświetlona tylko zalogowanym użytkownikom. Przykład tej samej koncepcji, jednak omówiony bardziej szczegółowo, znajduje się w rozdziale 8.

#### **Wyświetlenie treści ograniczonej czasowo**

Innym prostym i przydatnym skrótem jest kod pozwalający na wyświetlenie treści ograniczonej czasowo, np. odnośnik promocyjny ważny przez jedynie 24 godziny:

```
Ten odnośnik promocyjny jest ważny przez jedynie 24 godziny:
[24godziny] http://przyklad.pl/promo/ [/24godziny]
```
W celu zaimplementowania takiego skrótu trzeba wykorzystać przedstawiony poniżej fragment kodu, który po prostu sprawdza bieżącą godzinę oraz godzinę opublikowania wpisu bloga:

```
<?php
add shortcode( '24godziny', 'boj sc8 24hours' );
function boj sc8 24hours( $attr, $content ) {
    $now = time();
    $post time = get the date( 'U' );
    if( ( $now - $post time ) > 86400 ) {
        return 'Oferta wygasła!';
     } else {
         return $content;
     }
}
?>
```
*Powyższy fragment kodu pochodzi z pliku plugin\_boj\_sc8.php.*

Jeżeli bieżący wpis bloga był opublikowany wcześniej niż 86 400 sekund wcześniej (czyli 24 godziny), to tekst znajdujący się między znacznikami [24godziny] nie zostanie wyświetlony.

#### **Zaciemnienie adresu e-mail**

W kolejnym krótkim i użytecznym skrócie pokazano praktyczny sposób konwersji adresu e-mail zapisanego w postaci zwykłego tekstu na odnośnik mailto:, który będzie zaciemniony (tzn. mniej czytelny) dla robotów spamowych. We wpisie bloga wystarczy po prostu użyć skrótu:

```
Napisz do mnie na adres [email]ozh@ozh.org[/email]
```
Funkcja obsługująca skrót wykorzystuje funkcję WordPress o nazwie antispambot(), która po prostu konwertuje znaki na encje HTML, które są trudniejsze do odczytania przez roboty spamowe i roboty kolekcjonujące adresy e-mail:

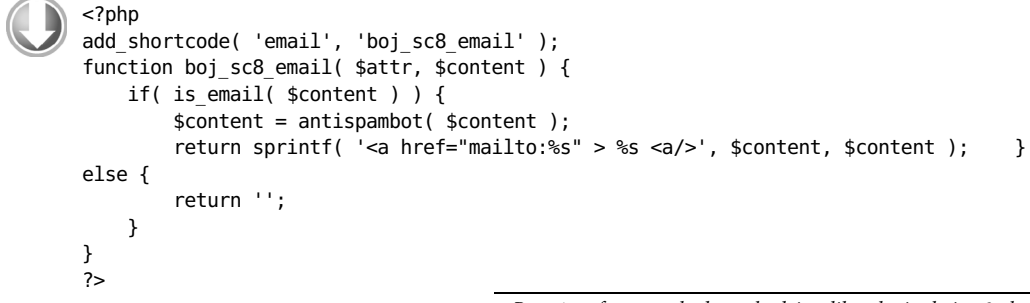

*Powyższy fragment kodu pochodzi z pliku plugin\_boj\_sc8.php.*

Umieszczenie adresu e-mail między znacznikami [email][/email] spowoduje zaciemnienie tego adresu przez skrót. Przykładowo po podaniu adresu *ozh@ozh.org* wartością zwrotną skrótu będzie z h @ o zh . org.

### **Podsumowanie**

Skróty otwierają użytkownikom końcowym drzwi do zaawansowanej, dostosowanej do własnych potrzeb i dynamicznej treści. Ci użytkownicy nie muszą znać skomplikowanego kodu HTML, JavaScript, CSS lub PHP albo mogą nie mieć ochoty na jego tworzenie.

Za pomocą skrótów można przygotować dla klientów zaawansowane makra i znacznie zwiększyć wartość swojej pracy przy niewielkim wysiłku.

## **Skorowidz**

#wordpress, 502 #wordpress-dev, 502 \$args blog\_id, 211 can\_export, 310 capabilities, 308 capability\_type, 308 exclude, 211 exclude\_from\_search, 307 has archive, 308 hierarchical, 308 include, 211 labels, 308 menu\_icon, 309 menu\_position, 309 meta\_compare, 211 meta\_key, 211 meta\_value, 211 number, 212 offset, 212 order, 211 orderby, 211 permalink\_epmask, 310 public, 307 publicly\_queryable, 307 query\_var, 309 register\_meta\_box\_cb, 310 rewrite, 309 role, 211 search, 211 show\_in\_nav\_menus, 309 show\_ui, 307 supports, 307 taxonomies, 309 \$shortcode\_tags, 288 \$userdata admin\_color, 215 comment shortcuts, 215 description, 215 display\_name, 215

first\_name, 215 ID, 214 last\_name, 215 nickname, 215 rich\_editing, 215 role, 215 user\_email, 215 user\_login, 215 user\_nicename, 215 user\_pass, 214 user\_registered, 215 user\_url, 215 %1\$s, 125, 127 %2s, 127 %s, 125, 126 \_\_return\_empty\_array, 68 \_\_return\_false, 68 \_\_return\_true, 68 \_\_return\_zero, 68

#### **A**

admin, 210 Administracja siecią, 452 adres URL, 40–41, 155, 401 agent użytkownika, 258 agregacja treści sieci, 429 Ajax, *Patrz* technologia Ajax akcje, 51, 52 akcje Ajax, 364 Akismet, 26 aktualizacja oprogramowania, 458 aktywacja wtyczki, 29, 42, 450 album\_artist, 336 album\_genre, 336 All in One SEO Pack, 26 alternatywne API, 275 amazon, 281 analizator składni RSS, 276 Apache, 402

API Google Geocoding, 293, 294 API Google Maps, 293, 296 implementacja wtyczki, 298 osadzanie mapy, 296 rejestracja skrótu, 298 API Google QR Code, 417 API HTTP, 247, 249, 252, 277 API Options, 175 parametr autoload, 179, 180 rozdzielanie opcji wtyczki, 179 usuwanie opcji, 178 wczytywanie tablicy opcji, 178 zapisywanie opcji, 175 API Rewrite, 401, 419, 421 API Settings, 391 dodawanie pól, 188, 189 dodawanie sekcji, 189 funkcje, 181 generowanie formularza, 185 rejestracja ustawień, 182 sekcje i ustawienia, 183 strona administracyjna, 181 tworzenie kodu HTML, 185 weryfikacja błędów, 187 weryfikacja danych, 184 zarządzanie wtyczką, 185 API Shortcode, 279 API Transients pobieranie opcji, 192 usunięcie opcji, 193 zapisywanie opcji, 192 apostrof, 47 argument can\_export, 310 capabilities, 308, 313, 327 assign\_terms, 327 delete\_terms, 327 edit terms, 327 manage\_terms, 327 capability\_type, 308, 313

argument exclude\_from\_search, 307 has\_archive, 308 hierarchical, 308, 325 labels, 308, 326 klucze tablicy, 326 menu\_icon, 309 menu\_position, 309 permalink\_epmask, 310 post\_type, 317 public, 307, 325 publicly\_queryable, 307 query\_var, 309, 325 register\_meta\_box\_cb, 310 rewrite, 309, 325 hierarchical, 325 slug, 325 with front, 325 show\_in\_nav\_menus, 309, 326 show\_tagcloud, 325 show\_ui, 307, 325 supports, 307 taxonomies, 309 update\_count\_callback, 325 arkusze stylów, 351 ASIN, 283 atak typu CSRF, 137 SQL Injection, 162, 170 XSS, 144 atak związany z nadużyciem uprawnień, 134 atrybut class="more-link", 365

#### **B**

baza danych, 24, 455 baza danych MySQL, 506 baza danych zaczepów, 500 BBCode, 279, 290 bezpieczeństwo, 371 bezpieczeństwo wtyczki, 133 dobre nawyki, 172 biała lista, 161 biblioteka jQuery, 337, 349 bit.ly, 137 blog, 306 dodawanie metadanych, 320 metadane wpisu, 319 możliwe typy wpisów, 306

możliwości, 313 pętla własnego typu, 315 pobieranie metadanych, 321 pobieranie treści, 317 przypisanie taksonomii, 329 rejestracja własnego typu wpisu, 306, 310 taksonomia, 314 typ wpisu, 314, 318 uaktualnienie metadanych wpisu, 322 ustawianie etykiet, 311 usuwanie metadanych, 322 usuwanie wersji wpisu, 385 własne typy wpisów, 306, 315 wpisy, 330 błąd 404, 262 błąd serwera, 262 błędy, 373, 461 rejestracja, 466 tryb usuwania, 461, 462 włączanie rejestracji, 466 wyłączanie wyświetlania, 467 wyświetlanie komunikatów, 462 body, 256 BOJ Admin Lang, 194 branding wtyczki, 485 Brown Adam, 500 buforowanie danych, 467 buforowanie danych we wtyczce, 470

#### **C**

Chrome, 374 ciągi tekstowe, 312 CMS, 194 Coda, 505 Codex, 497 opis funkcji, 498 przeszukiwanie witryny, 497 Contact Form 7, 26 cookies, 256 cron, 375, 399 harmonogram zadań, 376 metody wykonywania zadań, 385 Cross Site Scripting, 133 cudzysłów, 47 CURL, 251, 260 czat WordPress, 502

#### **D**

dane JSON, 264, 294 dane krótkotrwałe, 193, 194 dane skrótu, 287 dane użytkownika, 219 display\_name, 219 ID, 219 user\_email, 219 user\_login, 219 user\_nicename, 219 user\_pass, 219 user\_registered, 219 user\_url, 219 dane wyjściowe, 415, 428 Dashboard Widgets, *Patrz* widgety kokpitu, 24, 93 Database, *Patrz* baza danych DATEDIFF, 396 definiowanie sekcii, 183 definiowanie ustawień, 183 delete\_users, 237 demon cron, 375 description, 84 dezaktywacja wtyczki, 29, 43 dezinstalacja wtyczki, 44 DNS, 262 dodanie możliwości do roli, 241 dodawanie elementu menu, 80 menu, 77 podmenu, 78 pól, 189, 191, 197 sekcji, 189, 190 skryptów, 353 strony w oparciu o szablon, 412 treści, 118 własnego pola użytkownika, 97 dokumentacja, 493 kodu, 46 osadzona w kodzie, 494 WordPress, 497 dołączanie skryptów, 345 DOM, 341 dowolne zapytania, 169 dynamiczność, 287 dynamiczny skrypt, 358 dyrektywa mod\_rewrite, 403 dziennik błędów, 467

#### **E**

edytor tekstu, 495, 505 edytor wtyczek, 31 e-mail, 302 etykiety, 311 add\_new, 312 add\_new\_item, 312 edit\_item, 312 name, 312 new\_item, 312 not\_found, 312 not\_found\_in\_trash, 312 parent\_item\_colon, 313 search\_items, 312 singular\_name, 312 view\_item, 312

#### **F**

filtr, 51, 61 filtr plugins\_api, 274 filtrowanie odpowiedzi, 258 filtrowanie zaawansowane, 260 filtrowanie znaczników, 148 filtrowanie żądań, 258 Firebug, 158, 374, 504 Firefox, 374, 504 fora pomocy technicznej, 501 formularz opcji widgetu, 439 FSF, 474 FTP, 505 fundacja FSF, 474 funkcja  $\Box$ (), 118 \_\_return\_empty\_array(), 67 \_\_return\_false(), 261  $_e(0)$ , 118 \_ex(), 120  $_n()$ , 122 \_n\_noop(), 123 \_nx(), 123  $nx\_noop(), 124$  $_x()$ , 120 abs(), 145 absint(), 147, 158, 439 add\_action(), 71, 100, 496 add\_blog\_option(), 448 add\_comments\_page(), 82 add\_dashboard\_page(), 81

add\_feed(), 419 add\_filter(), 71, 496 add\_links\_page(), 82 add\_management\_page(), 82 add\_media\_page(), 82 add\_menu\_page(), 77 add\_meta\_box(), 97 add\_option(), 179 add\_options\_page(), 82 add\_pages\_page(), 82 add\_permastruct(), 413 add\_plugins\_page(), 82 add\_post\_meta(), 320 add\_posts\_page(), 81 add\_rewrite\_rule(), 407 add\_rewrite\_tag(), 413 add\_role(), 239 add\_settings\_error(), 187 add\_settings\_field(), 183 add\_settings\_section(), 183 add\_shortcode(), 281, 284, 432 add\_submenu\_page(), 79 add\_theme\_page(), 82 add\_user\_meta(), 195, 223 add\_users\_page(), 82 add\_user\_to\_blog(), 449, 450 admin\_url(), 364 aktywacji wtyczki, 42 apply\_filters(), 61, 72, 75 apply\_filters\_ref\_array(), 63, 72, 75 array\_map(), 158 author\_can(), 234 boj\_addfeed\_add\_feed(), 420 boj\_altapi\_check(), 273 boj\_cron\_pester\_check(), 390 boj\_cron\_rev\_delete(), 386 boj\_cron\_rev\_setting\_input(), 387 boj\_display\_user\_website(), 219 boj\_ep\_display\_json(), 417 boj\_ep\_display\_qr(), 417 boj\_gmap\_geocode(), 294 boj\_gmap\_get\_coords(), 295 boj\_install(), 43 boj\_list\_users\_of\_blog(), 213 boj\_mbe\_create(), 97 boj\_mbe\_function(), 97 boj\_multisite\_widget(), 437

boj\_multisite\_switch\_page(), 429 boj\_myplugin\_validate\_ options(), 184 boj\_sc6\_comments(), 292 boj\_styling\_settings(), 108 boj\_ti\_ask\_twitter(), 266 boj\_ti\_get\_infos(), 266 boj\_utags\_do\_action(), 142 boj\_view\_cron\_settings(), 382 check\_admin\_referer(), 139 check\_ajax\_referer(), 372 checked(), 89, 392 compare(), 395 count\_many\_users\_posts(), 222 count\_user\_posts(), 221 count\_users(), 213 create\_function(), 67 current\_filter(), 66 current\_time(), 496 current\_user\_can(), 134, 136, 232, 237 current\_user\_can\_for\_blog(), 233 dbDelta(), 204 deactivate\_plugins(), 43 delete\_blog\_option(), 448 delete\_option():, 178 delete\_post\_meta(), 322 delete\_user\_meta(), 196, 226 dezaktywacji, 43 did\_action(), 57 do\_action(), 72, 75 do\_action\_ref\_array(), 54, 72, 75 do\_settings\_fields(), 189 do\_settings\_sections(), 189 do\_shortcode(), 290, 292 error\_log(), 260 error reporting(), 145 esc\_attr(), 155, 438 esc\_attr\_\_(), 118 esc\_attr\_e(), 119 esc\_attr\_x(), 121 esc\_html(), 155 esc\_html\_\_(), 119 esc\_html\_e(), 119 esc\_html\_x(), 121 esc\_js(), 156 esc\_sql(), 162

funkcja esc\_url(), 156 esc\_url\_raw(), 95, 103 fetch\_feed(), 276 fopen(), 250 fsockopen(), 251 function\_exists(), 458 get\_avatar(), 496 get\_blog\_count(), 454 get\_blog\_details(), 428, 438 get\_blog\_option(), 448 get\_blog\_post(), 428 get\_currentuserinfo(), 135, 220, 496 get\_num\_queries(), 172 get\_option(), 177, 387 get\_pages(), 496 get\_post(), 229 get post meta(), 99 get\_post\_types(), 497 get\_posts(), 496 get\_query\_var(), 409 get\_role(), 241 get\_sitestats(), 454 get\_super\_admins(), 453 get\_taxonomy(), 330 get\_the\_author\_description(), 465 get\_user\_count(), 454 get\_user\_meta(), 224 get\_userdata(), 219, 496 get\_users(), 211, 212 get\_users\_of\_blog(), 212 grant\_super\_admin(), 452 have\_posts(), 430 has\_action(), 56 has\_filter(), 65 home\_url(), 41 insert(), 164 intval(), 145, 147 is blog user $($ ), 449 is\_email(), 151, 495 is\_int(), 147 is\_multisite(), 427, 430 is\_super\_admin(), 237 is\_tax(), 334 is\_taxonomy(), 462 is\_taxonomy\_hierarchical(), 333 is\_user\_logged\_in(), 210

is\_wp\_error(), 255 isset(), 100, 465 json\_decode(), 264 json\_encode(), 264, 417 load\_plugin\_textdomain(), 117 load\_tweets(), 342 map\_meta\_cap(), 232, 235 mysql\_fetch\_array(), 163 mysql\_query(), 163 parse\_request(), 404, 405 plugin\_dir\_path(), 40 plugins\_api(), 274 plugins\_url(), 41 post\_type\_exists(), 318 prepare(), 386 print\_r(),  $405$ printf(), 125 register\_deactivation\_hook(), 43 register\_activaction\_hook(), 496 register\_activation\_hook(), 42 register\_deactivation\_hook(), 496 register\_post\_type(), 307, 313, 314, 319, 497 register\_setting(), 182, 184 register\_taxonomy(), 324, 327 register\_taxonomy\_for\_object\_ type(), 329 register\_uninstall\_hook(), 46, 496 rejestracji błędów, 466 remove\_action(), 55 remove\_all\_actions(), 56 remove\_all\_filters(), 65 remove\_all\_shortcodes(), 288 remove\_filter(), 64 remove\_role(), 240 remove\_shortcode(), 288 remove\_user\_from\_blog(), 451 restore\_current\_blog(), 429 revoke\_super\_admin(), 452 sanitize\_email(), 151 sanitize\_key(), 149 sanitize\_text\_field(), 148 selected(), 89 shortcode\_atts(), 289, 298 site\_url(), 41 sprintf(), 125

strip\_shorcodes(), 289 strip\_tags(), 85 strtotime(), 150, 390 strumienia fopen(), 250 switch\_to\_blog(), 429, 431, 440 taxonomy\_exists(), 333, 462 the\_content, 317 the\_excerpt(), 318 the\_permalink(), 318 the\_post(), 430 the\_terms(), 331 the\_title(), 317 update(), 84, 164, 439 update\_blog\_option(), 448 update\_blog\_status(), 447 update\_option(), 179 update\_post\_meta(), 103, 322 update\_user\_meta(), 225 user\_can(), 234 usort(), 435 var\_dump(), 167, 171 version\_compare(), 43 widget(), 85 WordPress Object Cache, 468 wp\_add\_dashboard\_widget(), 92 wp\_cache\_add(), 469 wp\_cache\_delete(), 469 wp\_cache\_get(), 469, 470 wp\_cache\_replace(), 469 wp\_cache\_set(), 469–471 wp\_create\_user(), 216 wp\_default\_styles(), 351 wp\_delete\_user(), 218 wp\_dequeue\_script(), 349 wp\_enqueue\_script(), 104, 128, 345, 348, 374 podstawowy skrypt, 346 skrypt w stopce dokumentu, 348 skrypt z numerem wersji, 347 skrypt z zależnościami, 347 własny skrypt, 346 wp\_enqueue\_style(), 351 wp\_enqueue\_styles(), 104 wp\_get\_current\_user(), 220 wp\_head(), 60 wp\_insert\_user(), 214, 217 wp\_kses(), 157

wp\_localize\_script(), 127, 359 wp\_mail(), 28, 496 wp\_nav\_menu(), 431 wp\_next\_scheduled(), 383 wp\_nonce\_field(), 139 wp\_nonce\_url(), 138 wp\_rand(), 496 wp\_redirect(), 496 wp\_register\_script(), 351 wp\_remote\_get(), 252 wp\_remote\_head(), 252 wp\_remote\_post(), 252 wp\_remote\_request(), 252 wp\_schedule\_event(), 376 wp\_schedule\_single\_event(), 378 wp\_strip\_all\_tags(), 148, 495 wp\_unschedule\_event(), 380 wp\_upload\_dir(), 496 wp\_widget\_rss\_output(), 94 wpdb\_query(), 386 wpmu\_create\_blog(), 443, 445 funkcje  $*$ \_option(), 496 \*\_post\_meta(), 497 API HTTP, 277 API Settings, 181 esc\_\*(), 495 fabryczne, 47 obsługi HTTP, 252 plugin\_dir\_\*(), 496 szybko zwracające wartość, 67 uznane za przestarzałe, 459 WordPress, 495 wp\_\*\_post(), 496 wp\_nonce\_\*(), 496 wp\_remote\_\* parametry domyślne, 253 parametry opcjonalne, 253 zaczepu akcji, 54 zaczepu filtru, 63

#### **G**

generator dokumentacji, 498 generowanie formularza, 185 GET, 248, 249 Google CDN, 350 Google Chrome, 504 Google XML Sitemaps, 26

#### **H**

Hackers mailing list, 501 harmonogram jednorazowe zadanie, 378 stare wersje wpisu bloga, 385 tworzenie zadań, 376 usunięcie zadania, 380 własne odstępy czasu, 381 wyświetlanie zadań, 381 headers, 256 heredoc, 260 HTML, 152 HTTP, 24, 247 kody stanu, 249 http\_request\_failed, 254

#### **I**

i18n, 115 identyfikator bloga, 438 ikony, 107, 108 instalacja wtyczki, 30 integracja wtyczki z platformą, 77 interfejs użytkownika, 191 interfejs użytkownika platformy WordPress, 106 internacjonalizacja, 115 internacjonalizacja kodu JavaScript, 127 is\_wp\_error(), 262 iteracja, 343, 365, 382, 383, 404

#### **J**

JavaScript, 156, 337 jądro platformy, 493 jednorazowe zadanie, 378 język domyślny WordPress, 130 jQuery, 337 łączenie, 338 obiekt, 338 składnia, 338 tryb bezkonfliktowy, 340 wykonanie kodu, 340 JSON, 264

#### **K**

kanał IRC, 502 kanał RSS, 95 kanał wiadomości, 419 rejestracja, 419 wtyczka, 420 katalog blogs.dir, 426 boj-alert-box, 127 boj-alert-box.php, 127 boj-plugin, 117 FTP, 261 languages, 117 mu-plugins, 450 plugins, 36 wp-admin/js, 349 wp-content, 40, 358, 426, 466 wp-includes, 495 wp-includes/js, 349 wtyczek, 26, 32, 36, 117 klasa button-highlighted, 109 button-primary, 109 button-secondary, 109 displaying-num, 113 form-table, 110 page-numbers, 113 SimplePie, 277 widefat, 112 WP\_Ajax\_Response, 372 WP\_Http, 252 WP\_Widget, 437 wpdb, 163 klient Subversion, 480 klient wysyłający żądanie, 248 klient-serwer, 248 kod, 46 kod BBCode, 290 kod błędu, 254 kod błędu 404, 405 kod flash, 416 kod funkcji proxy, 295 kod JavaScript, 296 kod kreskowy, 416 kod makro, 279 kod QR, 406, 416 kod źródłowy, 21 kod źródłowy dowolnego pliku, 499

kody stanu HTTP, 249 kolejkowanie skryptów, 346, 365 komentarz, 494 komunikaty błędów, 254, 263, 373, 462, 464 konfiguracja procesu cron, 385 konfiguracja SVN, 480 konto na witrynie WordPress.org, 478 kontrola nad możliwościami, 313 konwersja cudzysłowu, 144 konwersja znaków na encje HTML, 154

#### **L**

l10n, 116 licencja, 474 Apache, 474 BSD, 474 dla wtyczki, 39, 474 GPL, 474, 475 zalety, 475 LGPL, 474 MIT (X11), 474 podwójna, 475 podzielona, 475 liczba użyta jednokrotnie, 137 lista nieuporządkowana, 74 lista uporządkowana, 74 listy dyskusyjne, 501 listy zaczepów, 76 lokalne ścieżki dostępu, 40

#### **M**

marketing, 473, 491 menu najwyższego poziomu, 429 metadane, 194 pobieranie, 196 uaktualnianie, 195 usuwanie, 196 zapisywanie, 195 metadane użytkownika, 223 metadane wpisu bloga, 295, 319 metoda GET, 139 get\_results(), 168 get\_row(), 166

get\_var(), 166 insert(), 166, 170 prepare(), 170, 171 query(), 169 remove\_cap(), 242 miejsca zarezerwowane, 125 model DOM, 341, 353 moduł mod\_rewrite, 402 modyfikacja pliku .htaccess, 426 motyw, 28, 29 możliwości, 229, 230, 313 możliwości domyślne, 313 możliwości meta, 232 możliwości roli, 232 możliwość delete\_post, 314 delete\_forum\_topics, 241 delete\_users, 237 edit\_others\_posts, 314 edit\_post, 314 edit\_posts, 314 publish\_forum\_topics, 241 publish\_posts, 314 read\_post, 314 read\_private\_content, 238 read\_private\_posts, 314 music\_album, 335

#### **N**

nagłówek wtyczki, 38 nagłówki, 107 narzędzia programisty, 493, 504 narzędzia służące do tłumaczenia, 130 narzędzie GlotPress, 130 GNU Gettext, 130 KBabel, 130 Launchpad, 130 phpMyAdmin, 205 PHPXref, 499 Poedit, 130, 131 Pootle, 130 nawiasy, 48 nazwa wtyczki, 483 nazwy domyślne tabel, 202 nazywanie funkcji, 47 katalogów, 36

plików, 47 wtyczek, 36 zmiennych, 47 NetBeans IDE, 505 NextGEN Gallery, 26 niebezpieczne dane, 144 niebezpieczny kod HTML, 157 nieprawidłowy formularz, 143 nonce, 137 Notepad++, 505 number used once, 137 numer ASIN, 283

#### **O**

obiekt \$post, 99 \$wp\_query, 404, 406 \$wp\_rewrite, 404, 419 \$wpdb, 163 query, 405 rewrite, 405 wpdb, 172 obiekty błędów, 254 obraz płyty CD, 287 obsługa komentarzy, 290 proxy, 257 struktur zagnieżdżonych, 292 zapytań, 404 obiekt query, 405 obiekt rewrite, 405 proces ogólny, 404 wtyczki, 406 oczyszczanie danych, 143, 146 odnośnik bezpośredni, 412 odnośniki, 110, 362, 364 odpowiedź serwera WWW body, 256 cookies, 256 headers, 256 response, 256 odpowiedź XML, 371, 373 ogłoszenie wydania wtyczki, 487 ograniczanie dostępu, 231 nadawanie uprawnień, 237 uprawnienia użytkownika, 232 opakowanie, 340 opakowaniem noConflict(), 341

opcja classname, 83 description, 84 UTF-8, 131 WP\_DEBUG, 466 WP\_DEBUG\_LOG, 466 opcje. 24 pobieranie, 177, 192 rozdzielanie, 179 usuwanie, 178, 193 wczytywanie tablicy, 178 zapisywanie, 175, 192 zapisywanie tablicy, 176 opcje widgetu, 93 opcje witryny, 448 open source, 474 opis funkcji, 498 opłaty, 476 Options, *Patrz* opcje osadzanie mapy, 296 osadzanie skryptu, 351 Ozh Richard, 15

#### **P**

parametr \$abs\_rel\_path, 117 \$accepted\_args, 53, 55, 62, 64 \$action, 138, 372 \$after, 317, 331 \$arg, 52, 54 \$args, 211, 233, 235, 253, 307, 324 \$attr, 282 \$autoload, 179 \$before, 317, 331 \$blog\_id, 428, 429, 443, 447, 448, 449, 451 \$cap, 235 \$capabilities, 239 \$capability, 232, 234, 235 \$caps, 235 \$content, 283 \$context, 120 \$data, 468 \$dependencies, 345 \$die, 372 \$display\_name, 239 \$domain, 117, 443 \$echo, 317

\$email, 216 \$expire, 469 \$fields, 428 \$file, 40, 42, 44, 45 \$function, 42, 44, 45, 53 \$function\_to\_check, 57, 66 \$function\_to\_remove, 55, 64 \$getall, 428 \$group, 469 \$handle, 127, 345 \$id, 218, 331 \$in\_footer, 345 \$key, 448, 468 \$l10n, 127, 129 \$meta, 443 \$meta\_key, 195, 224, 225, 226, 320, 321, 322, 323 \$meta\_value, 195, 224, 225, 226, 320, 322, 323 \$more\_link\_text, 318 \$object\_name, 127 \$object\_type, 324, 330 \$output\_type, 166 \$password, 216 \$path, 41, 443 \$plugin, 41 \$plugin\_rel\_path, 117 \$post, 234 \$post\_id, 320, 321, 322, 323, 428 \$post\_type, 124, 307 \$pref, 447 \$prev\_value, 322 \$priority, 53, 55, 56, 61, 64, 65 \$query-arg, 372 \$reassign, 218, 451 \$refresh, 448 \$role, 239, 449 \$row\_offset, 166 \$sep, 62, 331 \$seplocation, 62 \$single, 224, 321 \$sql, 166 \$src, 345 \$stripteaser, 318 \$tag, 52, 53, 54, 55, 56, 57 \$taxonomy, 324, 329, 331 \$text, 125 \$title, 62, 443 \$unique, 195, 224, 320

\$url, 138, 252 \$user\_id, 195, 224, 225, 226, 235, 237, 443, 449, 451 —\$user\_id, 221 \$userdata, 214 \$username, 216 \$validate, 429 \$value, 61, 447, 448 \$ver, 345 \$wp\_title, 62 address, 294 args, 376, 378 autoload, 179, 180 blogid, 433 body, 254 boj\_action, 138 boj\_single\_cron\_hook, 379 callback, 92, 97 callback\_args, 97 capability, 78, 79, 80 context, 97 control\_callback, 92 cookies, 254 function, 78, 79, 80 headers, 254 hook, 376, 378 icon\_url, 78 id, 97 key, 99 latlng i sensor, 294 menu\_slug, 78, 79, 80 menu\_title, 78, 79, 80 meta\_key, 100 meta\_value, 100 method, 253 num, 433 page, 97 page\_title, 78, 79, 80 parent\_slug, 79 pobieranie opcji, 177 position, 78 post\_id, 99, 100 posts\_per\_page, 433 prev\_value, 100, 225 priority, 97 recurrence, 376 sensor, 294 single, 99 store\_id, 407 timeout, 253

parametr timestamp, 376, 378 title, 97 update-check, 275 user-agent, 253 widget\_id, 92 widget\_name, 92 wp\_ajax\_\$action, 362 wp\_ajax\_nopriv\_\$action, 362 zapisywanie tablicy opcji, 176 pętla własnego typu, 315 PHP, 36 PHPDoc, 47, 494, 498 PHPDocumentor, 47 phpMyAdmin, 506 PHPXref, 47, 498 Planet WordPress, 503 plik boj-alert-box-\$locale.mo, 130 .htaccess, 402 admin-ajax.php, 364 boj-alert-box-\$locale.po, 130 boj-alert-box-script.js., 129 boj-error-plugin.php, 463 boj-force-admin-color.php, 217 boj-insert-user.php, 215 boj-meta-box.php, 104 boj-meta-image.js, 105 boj-meta-image.js., 103 boj-music-collection.php, 335 boj-user-favorite-post.php, 228 boj-user-ratings.php, 221 boj-user-registrationdate.php, 220 debug.log, 466 dziennika błędów, 467 formatting.php, 495 functions.php, 495 http.log, 260 index.php, 404 MO, 130 page.php, 409 pluggable.php, 496 plugin.php, 496, 500 PO, 130 post.log, 160 post.php, 496 POT, 131

readme.txt, 480, 482 Changelog, 483 Contributors, 482 Description, 482 Donate link, 482 Extra, 483 Frequently Asked Questions, 483 Installation, 482 Requires at least, 482 Screenshots, 483 Stable tag, 482 Tags, 482 Tested up to, 482 script.js.php?args, 359 self\_form.php, 158 sklepy.php, 409 kod źródłowy strony, 410 skrypt.js.php, 357 testsql.php, 205 uninstall.php, 37, 44, 45 wp-admin/includes/ deprecated.php, 460 wp-admin/includes/ms.php, 453 wp-config.php, 33, 130, 203, 358, 385 wp-includes/class-http.php, 252 wp-includes/compat.php, 264 wp-includes/deprecated.php, 460 wp-includes/l10n.php, 199 wp-includes/msdeprecated.php, 460 wp-includes/pluggable.php, 135 wp-includes/pluggabledeprecated.php, 460 wp-includes/post.php, 315 wp-includes/posttemplate.php, 315 wp-includes/rewrite.php, 416 wp-load.php, 358, 404 wp-settings.php, 404 pliki cookies, 158 CSS, 351 pl\_PL, 200 statyczne .js, 357

tłumaczenia, 130 tworzące jądro platformy, 495 wtyczki boj-music-collection- -post-types.php, 310 Plugin, *Patrz* wtyczka pobieranie opcji, 177 pobranie kolumny, 168 pobranie ogólnych wyników, 168 pobranie rekordu, 166 pobranie zmiennej, 166 podstrony, 406 pojemnik zaczepów filtrów, 70 pola formularza, 110 pola ustawień, 191 pole użytkownika, 97 inicjalizacja, 99 pobranie wartości metadanych, 99 pole zaawansowane, 101 wstawianie adresu URL, 104 wstawianie obrazu, 103 zapis danych, 98 zapis metadanych, 98 polecenia SELECT \* FROM, 169 polecenia SQL, 49 polecenie crontab, 385 echo, 281 return, 281 testowe SQL, 206 wget, 385 pomoc techniczna, 488 poprawianie błędów, 463 POST, 120, 249, 267 poufne dane, 135 prefiks, 36 proces tworzenia wtyczki, 50 proces wczytywania strony, 25 promowanie wtyczki fora, 491 odnośnik do własnej strony, 491 ogłoszenie wydania, 487 serwisy społecznościowe, 491 tworzenie doskonałego kodu, 486 utworzenie własnej strony, 487 zbudowanie witryny internetowej, 485

protokół FTP, 506 HTTP, 247 HTTPS, 364 SFTP, 506 typu żądanie-odpowiedź, 248 proxy, 257 przechowywanie danych dostęp do tabeli, 206 sprawdzenie istnienia tabeli, 203 standardowe tabele, 202 typy danych, 202 uaktualnienie struktury tabeli, 204 własna tabela, 202 przechowywanie współrzędnych adresu, 295 przeglądarka Chrome, 374 przeglądarka Firefox, 374 przeglądarka internetowa, 504 przyciski, 109 punkt końcowy, 415 definicja, 416 dodawanie punktu, 416 lista stałych, 417 PuTTY, 506

#### **R**

read\_private\_content, 238 register\_activation\_hook, 58 register\_deactivation\_hook, 58 reguła zmiany adresów, 407 rejestracja ustawień, 182 rejestracja widgetu, 87 rejestracja zdarzeń, 260 rejestrowanie błędów, 466 rejestrowanie skryptów, 351 repozytorium, 261 repozytorium Subversion, 480 repozytorium wtyczki, 270, 477 informacje szczegółowe, 275 uaktualnienie wtyczki, 271 zalety, 477 response, 256 rewrite, 24 robot spamowy, 302 rola, 229, 230 administrator, 242 contributor, 241 dodanie możliwości, 241

dostosowanie, 238 Superadministratora, 452 tworzenie, 239 usuwanie, 240 usuwanie możliwości, 242 role domyślne, 230 Administrator, 230 Author, 231 Contributor, 231 Editor, 231 Subscriber, 231 role własne, 231 administrator forum, 231, 243 budowanie wtyczki, 242 członek forum, 231, 243 moderator forum, 231, 243 uprawnienia delete\_forum\_topics, 242 edit\_others\_forum\_topics, 242 publish\_forum\_topics, 242 read\_forum\_topics, 242 zawieszony członek forum, 231, 243 rozsławienie wtyczki, 483 rozszerzenie Firebug, 504 rozszerzenie YSlow, 504 RSS, 95, 276

#### **S**

sekcja discussion, 191 general, 191 media, 191 permalink, 191 privacy, 191 reading, 191 writing, 191 sekcja WordPress, 191 serwer Apache, 402 IIS, 402 Lighttpd, 402 Nginx, 402 odpowiedź, 248 WWW, 402 serwis Amazon, 281 Tumblr, 269 Twitter, 263

Settings, *Patrz* ustawienia SFTP, 505 Shortcode, *Patrz* skrót sieć Multisite, 423, 424, 456 agregacja treści sieci, 429 baza danych, 455 funkcje, 427 identyfikator bloga, 427 instalacja, 425 nowa witryna, 443 opcje witryny, 448 przełączanie witryn, 433 sieć i witryna, 424 statystyka, 454 superadministrator, 452 tabele, 455 uaktualnianie stanu witryny, 447 użytkownicy, 448 widget, 436 właściciel witryny, 453 włączanie obsługi, 426 zalety, 425 SimplePie, 276 Site Request Forgery, 133 sklep, 407 tworzenie strony, 409 wyświetlanie produktów, 414 składnia \$(), 341 składnia dla HTML5, 353 składnia dla XHTML, 353 skrót, 24, 279, 303 skrót do wpisu bloga, 432 skrót samozamykający się, 293 skróty rekurencyjne, 290 skrypt dodawanie, 353 dodawanie na stronach administracyjnych, 355 dodawanie na stronach publicznych, 356 dołączanie, 345 osadzanie, 351 rejestrowanie, 351 strona klienta, 365 strona serwera, 366 usuwanie, 349 wstawianie, 363 zastępowanie, 350 skrypty Ajax, 142

skrypty domyślne, 349 skrypty dynamiczne, 357 słowa kluczowe, 131 słownik, 497 słowo kluczowe KEY, 204 SMTP, 25 solidna implementacja, 201 Source View, 499 spacja, 49 spotkania WordCamp, 504 WordPress Meetup, 504 sprawdzanie typu protokołu, 103 SQL Injection, 133 SSH, 505, 506 SSL, 42 stała  $FILE$  ., 40 FORCE\_SSL\_ADMIN, 364 SAVEQUERIES, 135 WP\_ACCESSIBLE\_HOSTS, 258 WP\_DEBUG, 145 WP\_HTTP\_BLOCK\_ EXTERNAL, 258 WP\_PLUGIN\_URL, 42 WP\_UNINSTALL\_PLUGIN, 45 standard PHPDoc, 494 stopka dokumentu, 348 stronicowanie, 113 struktura katalogów, 37 styl poleceń SQL, 204 styl thickbox, 104 style, 351 style dla znaczników HTML, 112 Subversion, 480 synchronizacja pliku POT, 131

#### **Ś**

ścieżka dostępu, 39

#### **T**

tabela wp\_1\_commentmeta, 455 wp\_1\_comments, 455 wp\_1\_links, 455 wp\_1\_options, 455

wp\_1\_postmeta, 455 wp\_1\_posts, 455 wp\_1\_term\_relationships, 456 wp\_1\_term\_taxonomy, 456 wp\_1\_terms, 456 wp\_blog\_versions, 455 wp\_blogs, 455 wp\_registration\_log, 455 wp\_signups, 455 wp\_site, 455 wp\_sitecategories, 455 wp\_sitemeta, 455 wp\_usermeta, 455 wp\_users, 455 tabela \$wpdb->postmeta, 319 tabela \$wpdb->usermeta, 223 tabela users, 219 tabela wp\_blogs, 428 tabele, 112 dostęp do tabeli, 206 sprawdzenie istnienia, 203 standardowe, 202 tworzenie tabel, 202 uaktualnianie struktury, 204 tablica \$\_COOKIE, 158 \$\_GET, 145, 158 \$\_POST, 145, 158 \$\_REQUEST, 145, 158 \$results, 169 formatów, 165 globalna \$shortcode\_tags, 288 klauzul WHERE, 164 opcji, 84 superglobalna \$\_SERVER, 157 tablice danych, 158 Tadlock Justin, 15 tagi warunkowe taksonomii, 333 taksonomia, 314, 323 kategoria, 323 menu nawigacyjne, 323 odnośnik, 323 pobieranie, 330 przypisanie do typu wpisu, 329 rejestracja, 324 tag wpisu, 323 tagi warunkowe, 333 taksonomia hierarchiczna, 327

taksonomia niehierarchiczna, 327 taksonomie własne, 330 technologia Ajax, 337, 341, 343, 360, 374 dostęp do treści, 344 informowanie użytkownika, 344 kod JavaScript, 344 odpowiedź, 361 reguły, 360 usuwanie błędów, 373 wskaźnik postępu, 344 zdarzenia, 361 żądania, 361, 362 testowanie funkcji wtyczek, 33 TextMate, 505 thickbox, 104 tłumaczenie dostępne narzędzia, 130 GlotPress, 130 GNU Gettext, 130 KBabel, 130 Launchpad, 130 Poedit, 130 Pootle, 130 tłumaczenie wtyczki, 116, 117 TortoiseSVN, 480 Trac, 501 transakcje HTTP, 248 transients, 24 treści dla zalogowanych, 301 treści ograniczone czasowo, 302 tryb bezkonfliktowy, 340 tryb usuwania błędów, 461 Tumblr, 269 Twitter, 263, 503 Twitter Info, 264 tworzenie alternatywnego API, 275 geokodu, 293 harmonogramu zadań, 376 kodu, 46 koszmarnego kodu, 463 menu najwyższego poziomu, 77 nazwy wtyczki, 483 plików tłumaczenia, 130 roli, 239 skrótu, 279 strony administracyjnej, 181

strony sklepów, 409 unikalnych identyfikatorów, 137 użytkowników, 214 widgetów, 82 widgetów kokpitu, 92 witryn w sieci Multisite, 444 własnej tabeli, 202 własnych taksonomii, 323 własnych zaczepów, 72 wtyczki, 35 wtyczki z metadanymi użytkownika, 227 zaawansowanego widgetu, 90 zadań, 376 typ wpisu bloga, 314 typy danych, 202 typy wtyczek, 32 typy zwracanej wartości, 67

#### **U**

uaktualnianie komentarzy, 170 metadanych, 195 struktury tabeli, 204 uaktualnienia platformy, 51 użytkowników, 214 wtyczek, 29 udostępnienie wtyczki, 477 unieszkodliwianie niebezpiecznych znaków, 121 unikalna wartość, 372 unikalny identyfikator, 137 83a08fcbc2, 137 dla adresu URL, 138 dla formularza, 139 w skryptach Ajax, 142 UNIX, 375, 390 uprawnienia użytkownika, 134, 136 uruchamianie sieci, 426 usługa skracania adresów URL, 137 ustawienia, 24 ustawienia platformy, 192 ustawienia użytkowników, 194 dodanie opcji, 198 dodawanie pól, 197

metadane, 194 pobieranie identyfikatora, 197 pobieranie metadanych, 196 przechowywanie ustawień, 201 tworzenie wtyczki, 194 uaktualnianie metadanych, 195 usunięcie metadanych, 196 ustawienia widgetu, 84 usuwanie błędów, 461 komentarzy, 369 kod źródłowy, 396 metadanych, 322 możliwości z roli, 242 opcji, 178 skryptu, 349 użytkowników, 214 zadań, 380 znaków z adresu URL, 103 użytkownik, 210, 230 dane użytkownika, 219 metadane użytkownika, 223 tworzenie, 214 uaktualnianie, 214 uprawnienia, 232 usuwanie, 214 wtyczka z metadanymi, 227

#### **V**

Versions, 480

#### **W**

wartość domyślna, 43, 395 manage\_music\_collection, 314 zwrotna, 205 wcięcie, 48 wczytywanie tablicy opcji, 178 WeblogToolsCollection.com, 503 weryfikacja danych, 143, 146, 184 ciąg tekstowy adresu e-mail, 151 dane pochodzące ze zdefiniowanego zbioru, 159 HTML, 152 JavaScript, 156 liczby całkowite, 147 mieszane ciągi tekstowe, 148

oczyszczanie adresów URL, 155 oczyszczanie wewnętrznych identyfikatorów, 149 pliki cookies, 158 tablice danych, 158 usuwanie znaczników HTML, 153 wzorce ciągu tekstowego, 149 zapytania do bazy danych, 161 zwykłe ciągi tekstowe, 147 weryfikacja unikalnego identyfikatora, 139 weryfikacji daty, 150 węzeł, 154 atrybut węzła, 154 element węzła, 154 tekst węzła, 154 węzeł HTML, 154 wiadomości RSS, 276 widget, 24, 82, 317 boj\_widgetexample\_widget\_ my info(),  $84$ wyświetlający wpisy bloga, 441 z treścią sieciową, 436 zaawansowany, 87 widgety kokpitu, 24, 93 Williams Brad, 15 window.onload, 340 witryna stan Archived, 424 stan Deleted, 424 stan Mature, 424 stan Public, 424 stan Spam, 424 witryna Gravity Forms, 486 witryna WordPress.org, 477 wizualna integracja, 201 własne pola, 319 własne typy wpisów bloga, 315 właściwości obiektu wpdb, 172 WordCamp, 491, 504 WordPress, 23 wydania główne, 459 wydania mniejsze, 459 WordPress Development Updates, 502 WordPress Meetup, 504 WordPress Multisite, *Patrz* sieć Multisite

WordPress Planet, 503 WordPress.org, 477 wpdb, 172 śledzenie liczby zapytań, 172 włączenie wyświetlania błędów, 172 zmienne klasy, 172 WPEngineer.com, 503 wstawianie kodu JavaScript, 363 wtyczka, 23, 24 aktualizacja oprogramowania, 458, 460 automatyczny e-mail, 390 bezpieczeństwo, 133 BOJ Admin Lang, 199 buforowanie wpisów, 470 dezinstalacja, 44 dodawanie użytkownika do witryny, 450 edycja, 31 harmonogram, 383 instalacja, 30 kanał wiadomości kod źródłowy, 420 katalog, 32 Kolekcja muzyczna, 334 licencja, 39 lista sklepów, 407 kod źródłowy, 408 memcached, 194 nagłówek, 38 Nieużywane tagi, 140, 142 obsługująca własne role i możliwości, 242 oczyszczenie danych, 143 odnośnik, 363 odnośnik bezpośredni, 415 oficjalny katalog, 26 określanie ścieżek dostępu, 39 opłaty, 476 pobierająca dane, 287 pomoc techniczna, 488 poprawione błędy, 465 promowanie, 483 przełączanie witryny, 430 punkt końcowy, 418 kod źródłowy, 418 repozytorium wtyczek, 477 Simple Tumblr Backup, 268 skrótu, 280

testowanie funkcji, 33 witryny w sieci Multisite, 444 kod, 445 Twitter Info, 264 typu wpisu bloga, 334 typy, 32 unikalne identyfikatory, 136 ustawienia, 175, 207 usuwanie komentarzy, 369-370, 393 kod źródłowy, 396 utworzenie pliku, 35 weryfikacja, 143 wpisy bloga, 435 z błędami, 463 z metadanymi użytkownika, 227 zabezpieczenie, 133 zadanie raz w tygodniu, 388 zalety, 27 zarządzanie, 31 zgłoszenie do repozytorium, 479 wyrażenia regularne, 149, 270, 403 nawiasy kwadratowe, 149 znak /, 149 znak +, 149 wyrażenie ?debug=1, 135 wysyłanie danych do zdalnego API, 267 wyszukiwanie funkcji, 495 wyszukiwanie zaczepów, 75 wyświetlanie komunikatów, 108 wyświetlanie widgetu, 439 wzorzec, 149 wzorzec znacznika, 284

#### **Y**

YSlow, 504

#### **Z**

zaawansowane pole użytkownika, 102 zachowanie spójności interfejsu użytkownika, 106 zaczep, 51 404\_template, 70 admin\_menu, 59 admin\_notices, 142

akcji admin\_init, 387 akcji boj\_cron\_hook, 377 akcji init, 329 archive\_template, 70 attachment\_template, 70 author\_template, 70 baza danych, 500 category\_template, 70 comment\_text, 69 date\_template, 70 filtru, 68, 73 filtru map\_meta\_cap, 235 front\_page\_template, 70 home\_template, 70 index\_template, 70 init, 59, 136, 408 page\_template, 70 plugins\_loaded, 58, 136 search\_template, 70 single\_template, 70 tag\_template, 70 template\_include, 70 template\_redirect(), 60 the content, 68 the\_title, 69 uninstall, 45 user\_contactmethods, 226 wp\_head, 60 zaczepy akcji, 58 zaczepy zmienne, 75 zapisywanie metadanych, 195 zapisywanie opcji, 175 zapisywanie tablicy opcji, 176 zapora sieciowa, 257 zapytania, 404 zapytania do bazy danych, 161 zarządzanie wtyczkami, 31 zastąpienie znacznika, 284 zbieranie informacji, 489 zdalne API, 267 zdarzenia w Ajax, 361 zdarzenie onload, 341 zmiana adresu URL, 401, 407 dodanie zmiennej store\_id, 407 tworzenie reguły, 407 wyczyszczenie reguł, 408 zmienna \$boj\_mbe\_image, 102 \$clean, 145 \$count, 127

\$cron, 382 \$date\_format, 382 \$deleted, 170 \$domain, 445 \$local\_posts, 434 \$map\_id, 299 \$network\_posts, 434 \$path, 445 \$post\_content, 267 \$post\_title, 267 \$return\_posts, 433 \$schedules, 382 \$title, 445 \$user\_id, 445 dynamiczna, 360 globalna \$blog\_id, 427, 450 globalna \$current\_user, 220, 450 znacznik %produkt%, 413 <!--more-->, 362

CDATA, 360 czasu, 390 odnośników bezpośrednich, 413 zmiany adresów, 413 znaczniki nagłówków, 107 znaczniki PHP, 49 znaczniki typu BBCode, 292 znak \$, 338 znak ^, 149

#### **Ż**

żądania Ajax, 362, 371 żądania FTP, 260 żądania HTTP w PHP, 250 funkcja fopen(), 250 funkcja fsockopen(), 251 rozszerzenie CURL, 251 rozszerzenie HTTP, 250 strumień fopen(), 250

żądania HTTP w WordPress funkcje pomocnicze, 256 funkcje wp\_remote\_\*, 252 parametry wejściowe, 252 wartości zwrotne, 254 zakończone niepowodzeniem, 254 zakończone powodzeniem, 255 żądania JSONP, 343 żądanie do alternatywnego API, 272 GET, 252 HEAD, 252 HTTP, 247 odpowiedź na żądanie, 258 rejestracja żądań, 258 JSON, 343 POST, 252, 267

# PROGRAM PARTNERSKI

GRUPY WYDAWNICZEJ HELION

**1. ZAREJESTRUJ SIĘ** 2. PREZENTUJ KSIĄŻKI **3. ZBIERAJ PROWIZJE** 

Zmień swoją stronę WWW w działający bankomat!

Dowiedz się więcej i dołącz już dzisiaj! http://program-partnerski.helion.pl

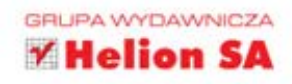

#### Dowiedz sie, jak tworzyć własne wtyczki - przejdź na wyższy poziom używania systemu WordPress!

WordPress to jeden z najpopularniejszych systemów zarządzania treścią. Jest fundamentem niezliczonych blogów, portali i stron WWW. Jego najwieksze atuty to łatwa instalacia, przyjemna konfiguracja i niewygórowane wymagania. Jak to się stało, że zdobył aż taka popularność? Jest coś jeszcze - rozbudowany system wtyczek zwiekszających funkcjonalność, dzięki którym możliwości WordPress są w zasadzie nieograniczone!

W trakcie czytania tej książki dowiesz się, jak tworzyć wtyczki i dostosowywać system WordPress do własnych potrzeb, choćby były najbardziej wymyślne. Na poczatku przygotujesz się do stworzenia własnej wtyczki, a także dowiesz się, jak ja instalować i odinstalowywać oraz dokumentować jej kod. W kolejnych rozdziałach nauczysz sie integrować wtvczke z systemem WordPress - tworzyć widgety, modyfikować menu, obsługiwać pola użytkownika oraz formularze. Jeżeli chcesz, aby Twoja wtyczka zdobyła popularność na całym świecie, koniecznie zapoznaj się ze sposobami tworzenia wtyczek wielojęzycznych. To jednak nie wszystko! Książka porusza wiele innych istotnych kwestii, takich jak bezpieczeństwo wtyczek, przygotowanie strony administracyjnej dla wtyczki, obsługa API. Trzymasz w rekach kompendium wiedzy na temat wtyczek w systemie WordPress. Zacznij przygode z nimi już dziś!

- · Szczegóły tworzenia wtyczek o różnym poziomie złożoności poczawszy od bardzo prostych, a skończywszy na wyjatkowo skomplikowanych pluginach typu e-commerce
- · skończywszy. Sposoby integracji wtyczek z platforma WordPress, zapisywania ustawień, tworzenia
- · widgetów i skrótów, a także implementacji funkcji deinstalacji wtyczki. Stosowanie poprawnych technik przechowywania danych, dostosowywanie ról użytkowników
- · oraz najlepsze praktyki z zakresu implementacji zabezpieczeń we wtyczkach. Wykorzystanie procedur pozwalających na używanie własnych typów wpisów na błogu. a także na tworzenie i używanie własnych taksonomii.
- Prezentacja API Http, JavaScript, Ajax, Cron, API Rewrite i wiele innych.

Brad Williams to CEO oraz współzałożyciel witryny webdevstudios.com, a także autor książki Professional WordPress (Wrox, 2010).

Ozh Richard to autor wielu popularnych wtyczek dla WordPressa, a także laureat konkursu Annual **WordPress Plugin Competition.** 

Justin Tadlock opracował wiele wtyczek. Na swojej stronie ThemeHybrid.com poświeconej platformie WordPress uczy użytkowników, w jaki sposób używać wtyczek i motywów.

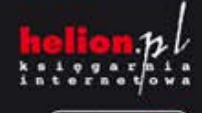

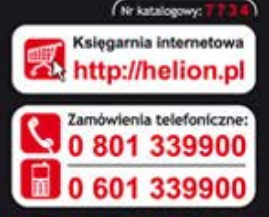

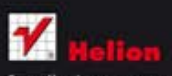

tit najnowsze promocje Książki najchętniej czytane: Zamów informacje o nowościach:

szki 1c, 44-100 Gliwice 230 98 63 **Shellon**.pl

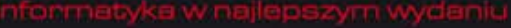

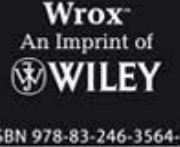

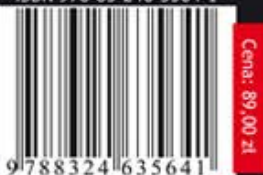

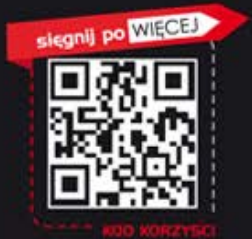